Министерство науки и высшего образования Российской Федерации Федеральное государственное бюджетное образовательное учреждение высшего образования «Ростовский государственный экономический университет (РИНХ)»

> УТВЕРЖДАЮ Директор Таганрогского института имени А.П. Чехова (филиала) РГЭУ (РИНХ) \_\_\_\_\_\_\_\_\_\_\_\_\_ Голобородько А.Ю.  $\begin{array}{cc}\n\leftarrow & \rightarrow & \longrightarrow & \longrightarrow & \boxed{20} \quad \text{r}.\n\end{array}$

# **Рабочая программа дисциплины Основы работы в конфигурациях системы "1С.Предприятие.8"**

направление 09.03.03 Прикладная информатика направленность (профиль) 09.03.03.01 Прикладная информатика в менеджменте

Для набора \_\_\_\_\_\_\_\_\_\_ года

Квалификация Бакалавр

#### КАФЕДРА **информатики**

**Распределение часов дисциплины по семестрам**

| Семестр<br>(<Курс>.<Семестр на<br>kypce>) | 4(2.2) |     | Итого |                   |
|-------------------------------------------|--------|-----|-------|-------------------|
| Недель                                    | 184/6  |     |       |                   |
| Вид занятий                               | УΠ     | PIT | УП    | $\overline{P\Pi}$ |
| Лекции                                    | 18     | 18  | 18    | 18                |
| Лабораторные                              | 36     | 36  | 36    | 36                |
| Итого ауд.                                | 54     | 54  | 54    | 54                |
| Контактная работа                         | 54     | 54  | 54    | 54                |
| Сам. работа                               | 54     | 54  | 54    | 54                |
| Итого                                     | 108    | 108 | 108   | 108               |

#### **ОСНОВАНИЕ**

Учебный план утвержден учёным советом вуза от 29.08.2023 протокол № 1.

Программу составил(и): канд. техн. наук, Доц., Веселая Анастасия Александровна;Преп., Бугрова Татьяна Викторовна

Зав. кафедрой: Тюшнякова И.А.

#### **1. ЦЕЛИ ОСВОЕНИЯ ДИСЦИПЛИНЫ**

1.1 использовать экономические знания при анализе, оценке и интерпретации полученных результатов осуществления предпринимательской деятельности на основе изучения универсальной системы нового поколения «1С: Предприятие»

#### **2. ТРЕБОВАНИЯ К РЕЗУЛЬТАТАМ ОСВОЕНИЯ ДИСЦИПЛИНЫ**

**ПКО-2.1:Использует технологические и функциональные стандарты, современные модели и методы оценки качества и надежности при проектировании, конструировании и отладке программных средств**

**ПКО-2.2:Проводит обследование организаций, выявляет информационные потребности пользователей, формирует требования к информационной системе, участвует в реинжиниринге прикладных и информационных процессов**

**ПКО-2.3:Применяет к решению прикладных задач базовые алгоритмы обработки информации, выполняет оценку сложности алгоритмов, программирует и тестирует программы**

**ОПК-2.1:Знает современные информационные технологии и программные средства, в том числе отечественного производства при решении задач профессиональной деятельности.**

**ОПК-2.2:Умеет выбирать современные информационные технологии и программные средства, в том числе отечественного производства при решении задач профессиональной деятельности.**

**ОПК-2.3:Владеет навыками применения современных информационных технологий и программных средств, в том числе отечественного производства, при решении задач профессиональной деятельности.**

**УК-1.1:Решает прикладные задачи с использованием современных информационно коммуникационных технологий**

**УК-1.2:Умеет анализировать и систематизировать разнородные данные, оценивать эффективность процедур анализа проблем и принятия решений в профессиональной деятельности**

**УК-1.3:Владеет навыками научного поиска и практической работы с информационными источниками; методами принятия решений**

**УК-9.1:Способен понимать экономические процессы и явления, происходящие в различных областях жизнедеятельности**

**УК-9.2:Демонстрирует умение анализировать экономическую информацию, касающуюся различных областей жизнедеятельности**

**УК-9.3:Владеет навыками формирования обоснованных экономических решений в различных областях жизнедеятельности**

#### **В результате освоения дисциплины обучающийся должен:**

**Знать:**

состав и основные требования нормативных документов, отражающих торговые операции организации.

**Уметь:**

использовать экономические знания при анализе, оценке и интерпретации полученных результатов осуществления предпринимательской деятельности с помощью программы «1С: Управление торговлей»;

правильно определять последовательные этапы отражения в первичных документах складские операции организации.

#### **Владеть:**

навыками координации предпринимательской деятельности, в частности навыками отражения средств предприятия при помощи программы «1С: Управление торговлей».

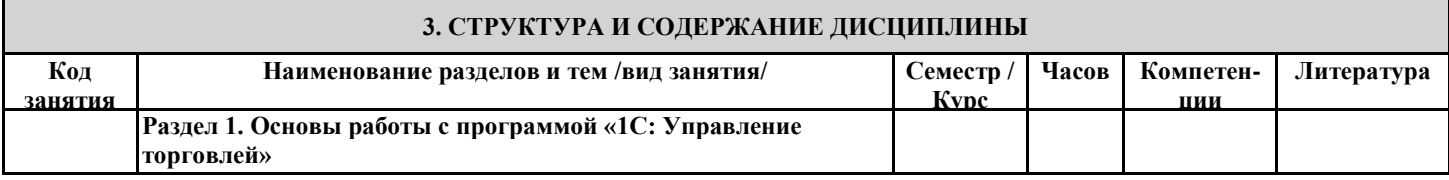

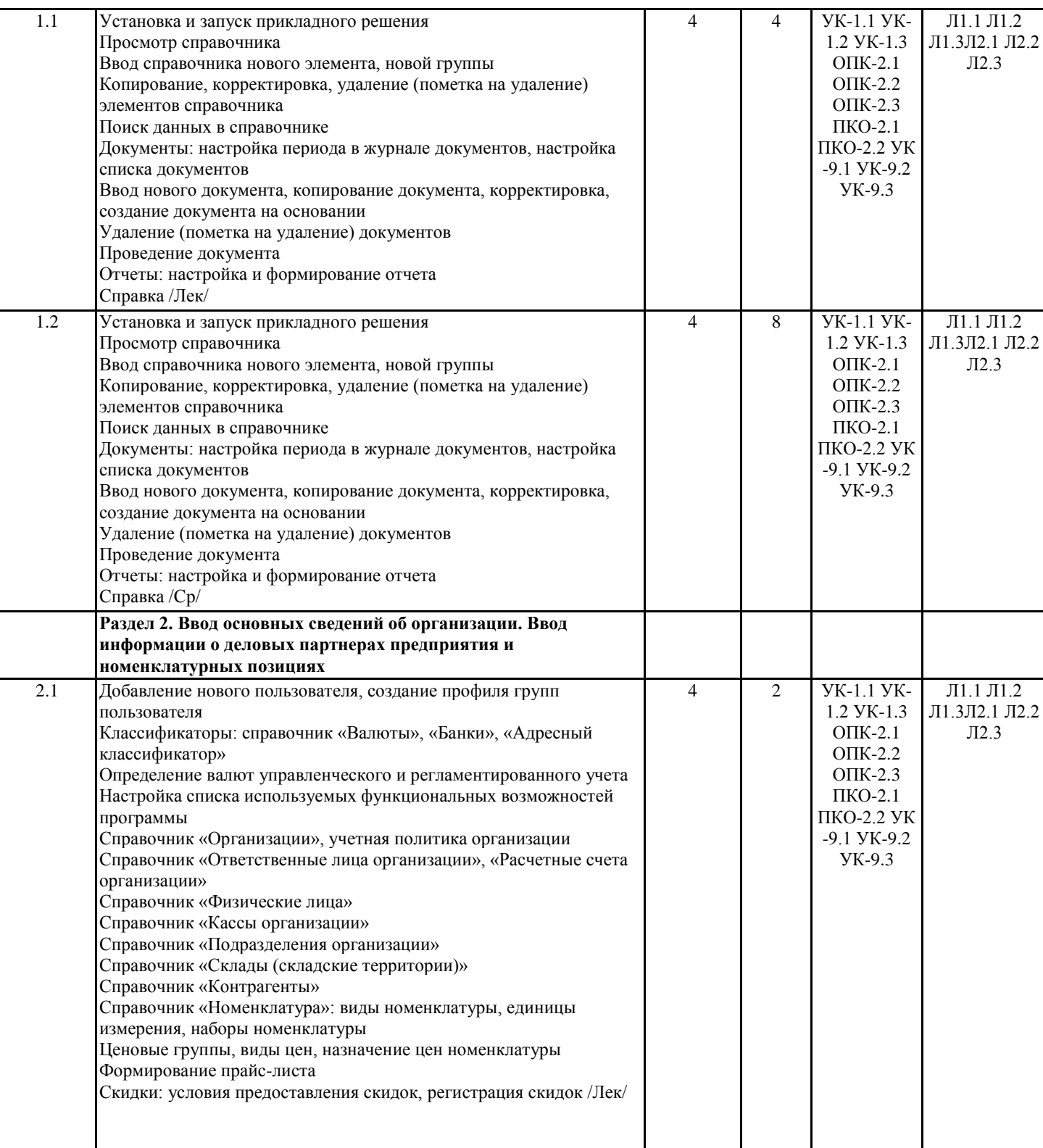

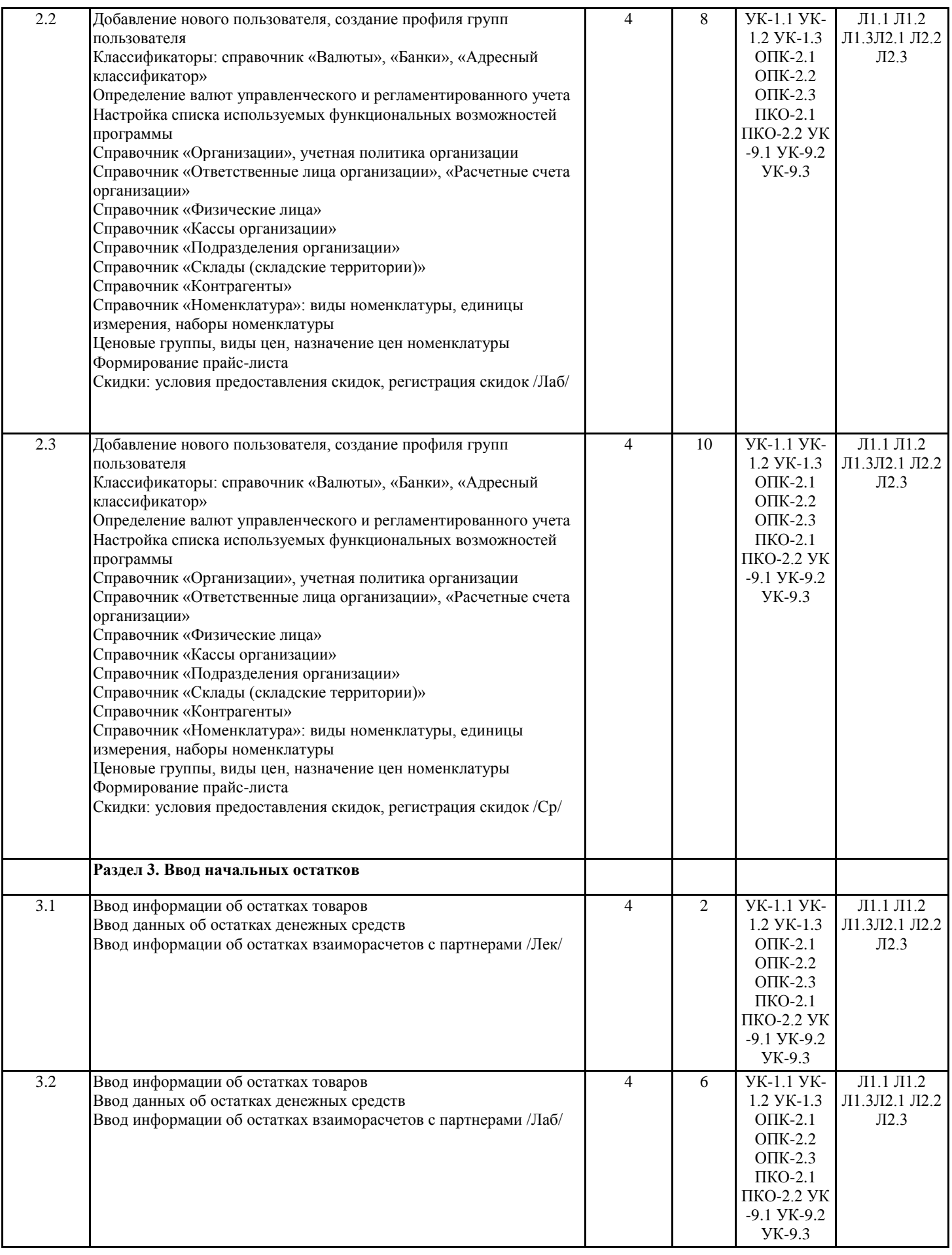

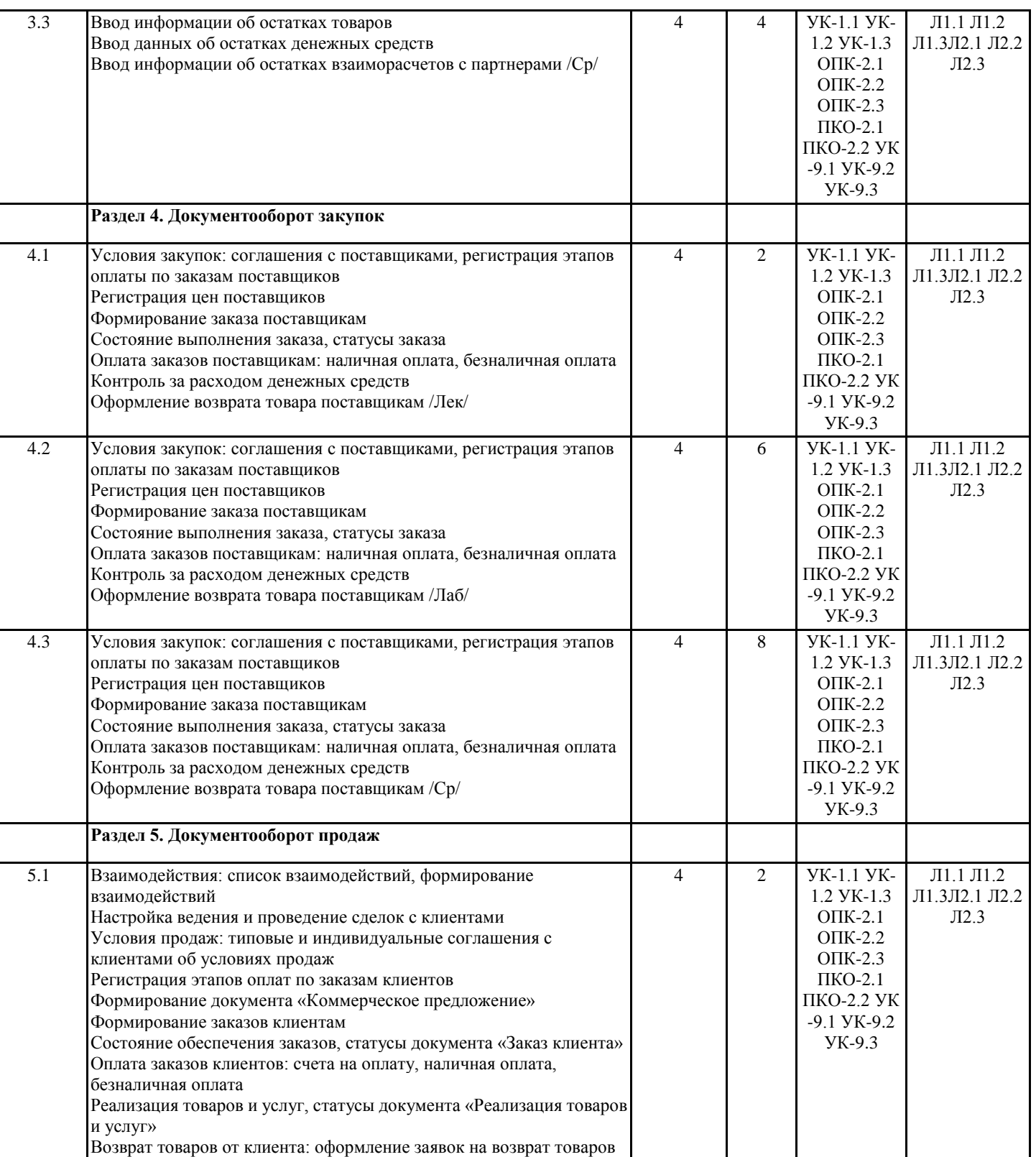

от клиента, документ «Возврат товаров от клиента» /Лек/

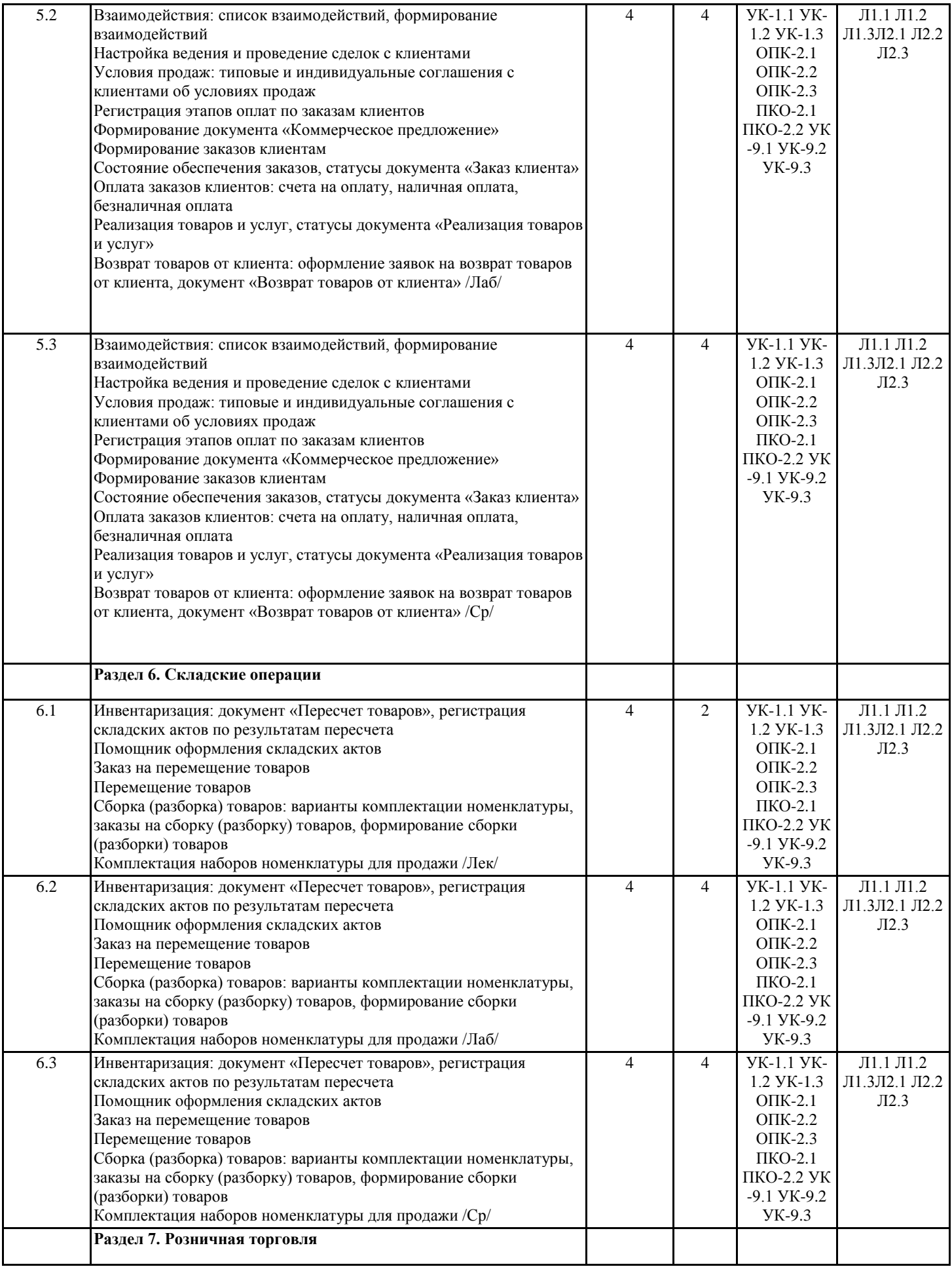

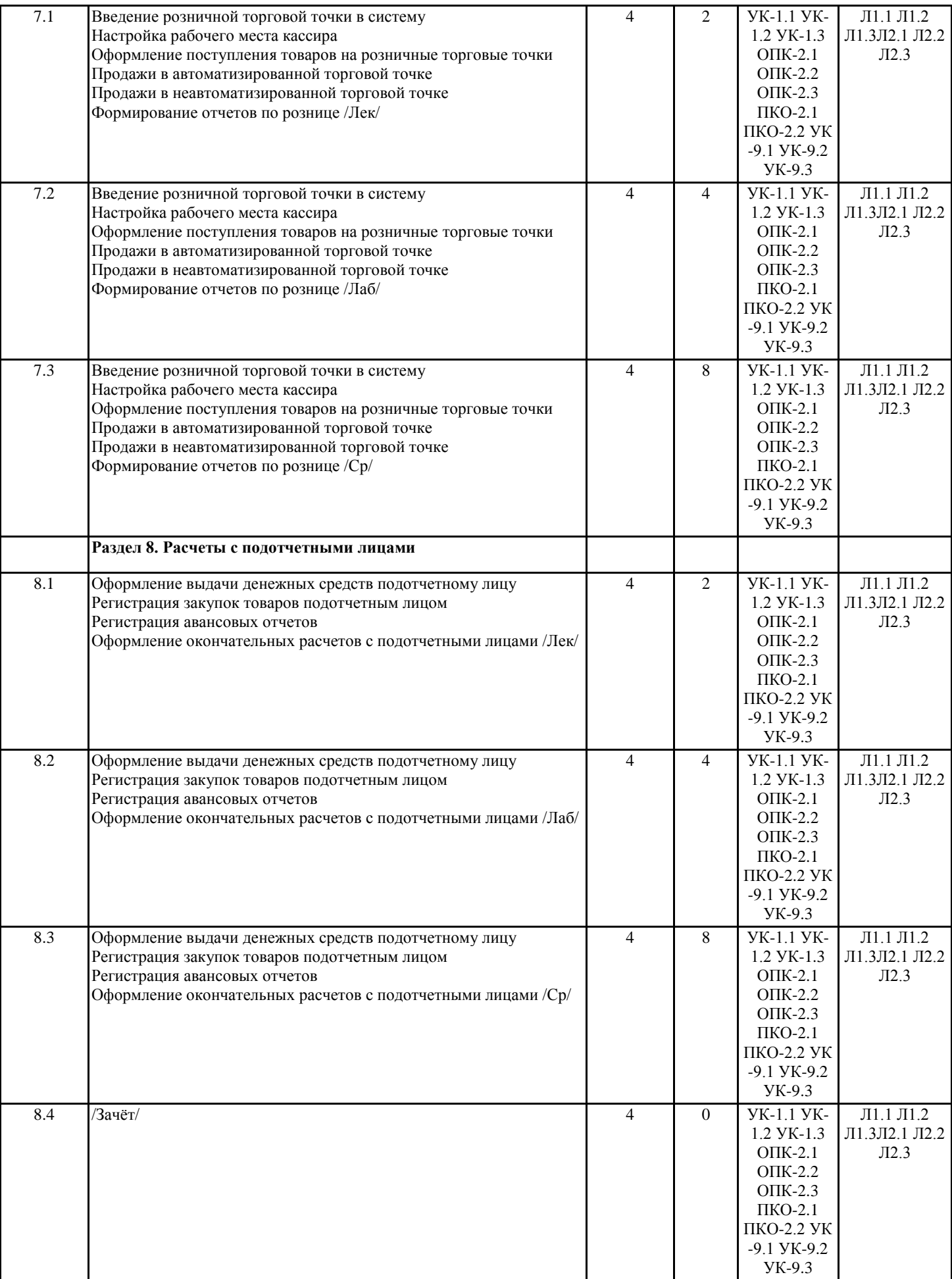

#### **4. ФОНД ОЦЕНОЧНЫХ СРЕДСТВ**

Структура и содержание фонда оценочных средств для проведения текущей и промежуточной аттестации представлены в Приложении 1 к рабочей программе дисциплины.

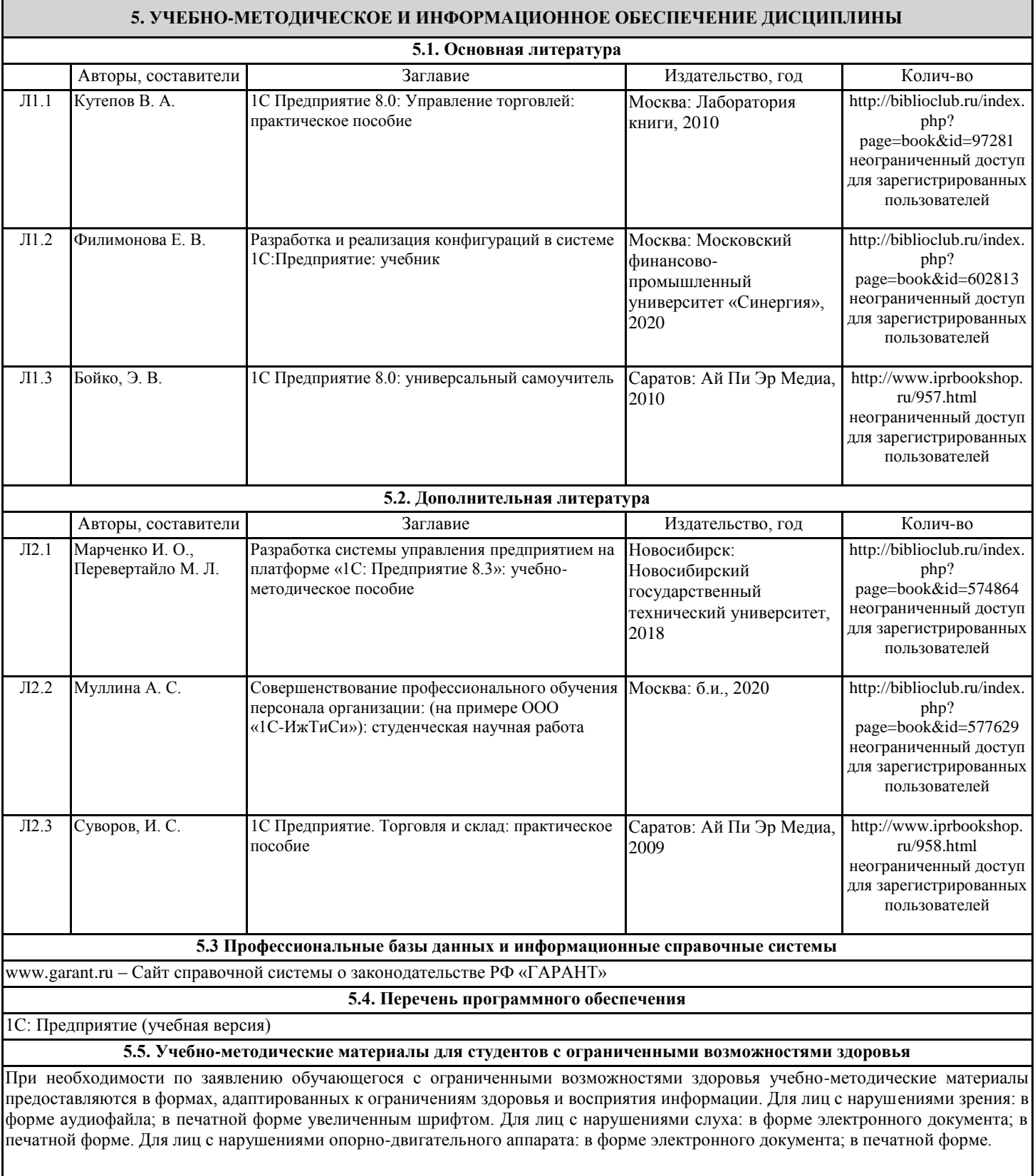

#### **6. МАТЕРИАЛЬНО-ТЕХНИЧЕСКОЕ ОБЕСПЕЧЕНИЕ ДИСЦИПЛИНЫ (МОДУЛЯ)**

Помещения для проведения всех видов работ, предусмотренных учебным планом, укомплектованы необходимой специализированной учебной мебелью и техническими средствами обучения. Для проведения лекционных занятий используется демонстрационное оборудование. Лабораторные занятия проводятся в компьютерных классах, рабочие места в которых оборудованы необходимыми программными средствами и выходом в Интернет.

#### **7. МЕТОДИЧЕСКИЕ УКАЗАНИЯ ДЛЯ ОБУЧАЮЩИХСЯ ПО ОСВОЕНИЮ ДИСЦИПЛИНЫ (МОДУЛЯ)**

Методические указания по освоению дисциплины представлены в Приложении 2 к рабочей программе дисциплины.

# Приложение 1 к рабочей программе

# **ФОНД ОЦЕНОЧНЫХ СРЕДСТВ**

Текущий контроль успеваемости и промежуточная аттестация осуществляется в рамках накопительной балльно-рейтинговой системы в 100-балльной шкале.

50-100 баллов (зачет)

0-49 баллов (незачет)

# **Типовые контрольные задания или иные материалы, необходимые для оценки знаний, умений, навыков и (или) опыта деятельности, характеризующих этапы формирования компетенций в процессе освоения образовательной программы**

## **Вопросы к зачету:**

- 1. Ввод сведений о фирме
- 2. Ввод информации о подразделениях организации.
- 3. Ввод сведений о сотрудниках и прием на работу.
- 4. Расчет и выдача зарплаты.
- 5. Ввод информации о складах предприятия.
- 6. Работа со справочником «Типы цен».
- 7. Ввод информации о производимых товарах.
- 8. Ввод информации о статьях затрат на производство.
- 9.Ввод информации об учредителях.
- 10. Распределение контрагентов по папкам.
- 11. Операция отражения формирования УК.
- 12. Формирование отчета «Оборотно-сальдовая ведомость».
- 13. Отражение поступления денежных средств на расчетный счет.
- 14. Оформление операции по оплате аренды.
- 15. Оформление поступления вкладов в УК через кассу.
- 16. Сдача части наличных денежных средств из кассы на расчетный счет.
- 17. Формирование отчета «Кассовая книга».
- 18. Ввод информации о перечислении по платежному поручению.
- 19 Оформление снятия денежных средств с расчетного счета.
- 20. Оформление поступления предоплаты от покупателя и выдача счета-фактуры.
- 21. Формирование книги продаж и книги покупок.
- 22. Начисление амортизации.
- 23. Отражение незавершенного производства.
- 24. Закрытие месяца.
- 25. Формирование Бухгалтерского баланса.
- 26. Оплата поставщику за основное средство.
- 27. Добавление договора для контрагентов и оплата по ним.
- 28. Ввод информации об Основных средств (ОС).
- 29. Внесение в качестве вклада в УК основного средства.
- 30. Ввод документа «Поступление ОС».
- 31. Передача основных средств в монтаж.
- 32. Прием и оплата монтажных работ.
- 33. Ввод основных средств в эксплуатацию.
- 34. Оформление поступления ТМЦ.
- 35. Оформление поступления ТМЦ с недостачей.
- 36. Выдача подотчетнику и возврат от подотчетника.
- 37. Выдача подотчетнику и доплата подотчетнику.
- 38. Оплата доставки ТМЦ средствами поставщика.
- 39. Регистрация счетов-фактур за оплату ТМЦ и ОС.
- 40. Передача материалов на хозяйственные нужды.
- 41. Передача материалов в производство.
- 42. Проверка наличия необходимого количества материала на складе.
- 43. Реализация материалов на сторону.
- 44. Оприходование произведенной продукции.
- 45. Реализация продукции новому покупателю.
- 46. Отгрузка продукции по предоплате.

#### **Критерии оценки**

#### **Один вопрос оценивается максимум в 25 баллов.**

50-100 баллов - зачет;

0-49 баллов - незачет

## **Тесты**

**Раздел 1.** Загрузка программы «1С: Бухгалтерия предприятия» и ввод начальных данных.

## **1). Если в регистр сведений «Курсы валют» ввести новое значение курса одной из валют, то**

- 1. Программа запросит необходимость автоматического перерасчета курсов других валют, при утвердительном ответе производится их пересчет
- 2. Автоматически изменятся значения курсов всех валют, зависящих от курса корректируемой валюты
- 3. Значение курса изменится только у одной валюты, для которой введено новое значение курса
- 4. Значение курса изменится только у одной валюты, для которой введено новое значение курса только после выполнения операции пересчета итогов

### **2). В типовой конфигурации в регистре сведений «Курсы валют»**

- 1. «Валюта» является ресурсом, а «Курс» и «Кратность» измерениями
- 2. «Валюта», «Кратность» и «Курс» являются ресурсами
- 3. «Валюта» и «Кратность» являются измерениями, а «Курс» ресурсом
- 4. «Валюта» является измерением, а «Курс» ресурсом, «Кратность» реквизитом
- 5. «Валюта» является измерением, а «Курс» и «Кратность» ресурсами

### **3). В типовой конфигурации справочник «Организации» предназначен для хранения списка**

- 1. Организаций юридических лиц, являющихся контрагентами предприятия
- 2. Юридических и физических лиц контрагентов предприятия
- 3. Собственных организаций юридических лиц и подразделений (не являющихся юридическими лицами), входящих в состав предприятия
- 4. Юридических лиц, являющихся собственными организациями или контрагентами предприятия
- 5. Собственных организаций юридических лиц, входящих в состав предприятия

### **4). В типовой конфигурации регистр сведений «Цены номенклатуры»**

- 1. Является периодическим, ведется в разрезе измерения «Организация»
- 2. Не является периодическим и не ведется в разрезе измерения «Организация»
- 3. Не является периодическим, ведется в разрезе измерения «Организация»

4. Является периодическим и не ведется в разрезе измерения «Организация»

#### **5). В справочнике Типовой конфигурации «Сотрудники организации» имеется гиперссылка «Более подробно о физическом лице…». Она предназначена для**

1. Выхода на Интернет-сайт фирмы «1С» для автоматического скачивания сведений о доходах конкретного физического лица на других местах работы

2. Обращения к формам ввода сведений, необходимым для автоматического формирования отчетности по НДФЛ и взносам в ПФР

3. Обращения к формам ввода сведений, необходимых для правильного формирования отчетности по НДФЛ, взносам в ПФР и Отчета о движении денежных средств (форма №4).

**Раздел 2.** Формирование уставного капитала (УК).

#### **1). В записях регистра сведений «Счета учета расчетов с контрагентами» счета учета задаются**

## 1. По организациям, контрагентам, договорам

- 2. По организациям, контрагентам, документам расчетов с контрагентами
- 3. По видам номенклатуры, организациям предприятия и договорам
- 4. По организациям, контрагентам, договорам, документам расчетов с контрагентами
- 5. По видам номенклатуры, контрагентам и договорам

## **2). Максимально допустимое количество субконто, которое можно установить для счета в режиме**

## **«1С: Предприятие»**

- 1. Ограничено пятью
- 2. Ограничено значением, заданным в свойствах соответствующего регистра бухгалтерии
- 3. Ограничено значением, заданным в свойствах соответствующего счета
- 4. Ограничено значением, заданным в свойствах соответствующего плана счетов
- 5. Ограничено значением, заданным в свойствах соответствующего плана видов характеристик

# **3). Стандартный отчет типовой конфигурации «Оборотно-сальдовая ведомость» может быть**

# **сформирован**

- 1. Только для балансовых счетов
- 2. Только для забалансовых счетов
- 3. Для балансовых и забалансовых счетов одновременно
- 4. В вариантах 1 и 2.
- 5. В вариантах 1 и 3

## **4). Если в настройке отчета «Оборотно-сальдовая ведомость по счету» установить детализацию**

## **счета только по одному из трех субконто, установленных для этого счета, то**

- 1. Возможна установка отбора по значениям только этого субконто
- 2. Возможна установка отбора по значениям всех трех субконто
- 3. Возможна установка отбора по значениям всех трех субконто и их реквизитов
- 4. Установка отбора по значениям этого и других субконто невозможна
- 5. Возможна установка отбора по значениям этого субконто и его реквизитов, а также по значениям двух других двух субконто

# **5). В типовой конфигурации списание доходов будущих периодов**

- 1. Реализуется специальным документом «Списание доходов будущих периодов»
- 2. Не автоматизировано
- 3. Реализуется обработкой «Закрытие месяца» или документом «Списание доходов будущих периодов»
- 4. Реализуется обработкой «Закрытие месяца»

**Раздел 3.** Банковские и кассовые операции.

# **1). В документе «Платежное поручение» включение флага «Перечисление в бюджет» позволяет**

- 1. Зафиксировать в отдельном регистре сведений, информацию о факте уплаты налога
- 2. Заполнить реквизиты платежного поручения по уплате налога

## 3. Автоматически сформировать проводки по оплате налога

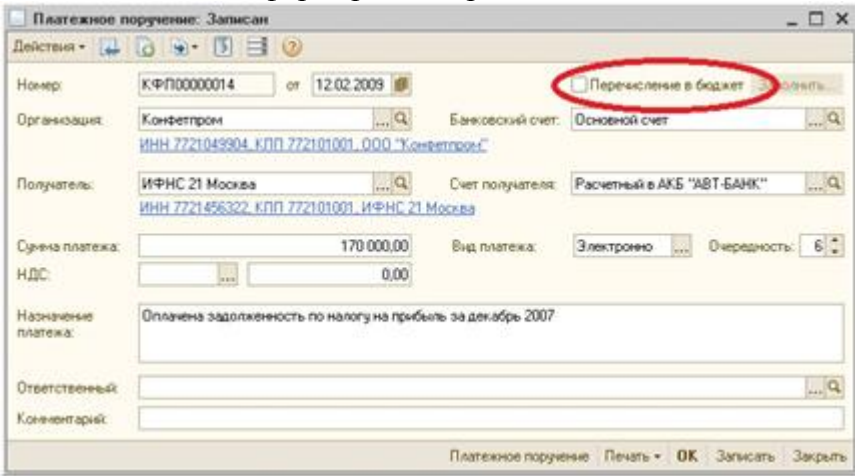

# **2). В типовой конфигурации строки Кассовой книги формируются на основании документов**

1. «Приходный кассовый ордер» и «Расходный кассовый ордер»

- 2. «Платежный ордер поступления денежных средств» и «Платежный ордер расхода денежных средств»
- 3. Выписка банка
- 4. Первого и второго
- 5. Первого и третьего

## **3). В документе типовой конфигурации «Платежное поручение исходящее» кнопка «Операция»**

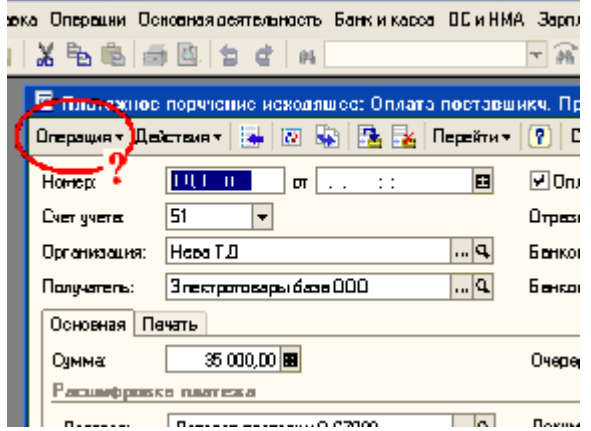

- 1. Вызывает меню для выбора объекта типовой конфигурации, связанного с данным документом
- 2. Вызывает меню для выбора одного из вариантов использования данного документа
- 3. Вызывает меню, такое же, как в пункте «Операции» главного меню программы
- 4. Открывает табличную часть документа для ввода группы операций по данному платежу
- 5. Служит для выбора операций копирования, записи и проведения документа

#### **4). В типовой конфигурации в табличной части выписки банка суммы прихода и расхода**

- 1. Заполняются автоматически и могут быть изменены пользователем вручную
- 2. Заполняются автоматически и не могут быть изменены пользователем вручную
- 3. Заполняются пользователем вручную, но после этого могут быть изменены программой
- 4. Заполняются пользователем вручную и после этого не могут быть изменены программой

# **5). В типовой конфигурации аналитический учет на счете 50 «Касса» в разрезе субконто вида**

## **«Статьи движения денежных средств»**

- 1. Ведется только по оборотам в суммовом и валютном выражении
- 2. Не ведется
- 3. Ведется только в валютном выражении
- 4. Ведется только по оборотам в валютном выражении
- 5. Ведется только по оборотам в суммовом выражении

**Раздел 4.** Ввод информации о поставщиках и оплата товара.

#### **1). Документ типовой конфигурации «Платежное поручение исходящее» с видом операции «Оплата поставщику»**

1. Содержит табличную часть для отражения платежей по нескольким контрагентам

2. Содержит табличную часть для отражения платежей по нескольким организациям предприятия

3. Содержит табличную часть для отражения платежей по нескольким договорам и сделкам, а также организациям предприятия

4. Содержит табличную часть для отражения платежей по нескольким договорам и расчетным документам

#### 5. Не содержит табличной части

#### **2). Документ типовой конфигурации «Регистрация оплаты поставщику для НДС» предназначен**

1. Для регистрации в регистрах учета расчетов по НДС оплат поставщикам (подрядчикам) за приобретенные товары (работы, услуги)

2. Для регистрации в регистрах учета расчетов по НДС выданных авансов поставщикам (подрядчикам) за товары (работы, услуги)

3. Для регистрации в регистрах учета расчетов по НДС операций по оплате поставщикам (подрядчикам), которые введены ручными проводками

4. Для случаев 1 и 2

5. Для случаев 1, 2 и 3.

**3). В типовой конфигурации при учете розничной торговли в ценах продажи переоценка номенклатуры в неавтоматизированных торговых точках осуществляется:**

1. Переоценка в данном случае не осуществляется

## 2. В целом по всем остаткам

- 3. По каждой номенклатурной группе
- 4. По каждой номенклатурной позиции

## **4). Документ типовой конфигурации «Платежное поручение входящее» с видом операции «Оплата**

#### **от покупателя»**

1. Содержит табличную часть для отражения платежей по нескольким договорам и расчетным документам

2. Содержит табличную часть для отражения платежей по нескольким организациям предприятия

- 3. Содержит табличную часть для отражения списка частичных платежей по датам
- 4. Не содержит табличной части
- 5. Содержит табличную часть для отражения платежей по нескольким контрагентам

#### **5). Если в документе списания с расчетного счета сумма оплаты превышает сумму оплачиваемой поставки, то**

1. Сумма платежа полностью будет отнесена на вспомогательный забалансовый счет расчетов по авансам

2. Сумма превышения будет отнесена на счет расчетов по претензиям (если таковой указан в документе)

- 3. Сумма превышения будет отнесена на счет расчетов по авансам (если таковой указан в документе)
- 4. Сумма превышения будет отнесена на вспомогательный забалансовый счет расчетов по авансам

5. Сумма платежа полностью будет отнесена на счет расчетов по авансам (если таковой указан в документе)

**Раздел 5.** Поступление, монтаж и ввод в эксплуатацию основных средств.

#### **1). Приобретение за плату оборудования, требующего монтажа, отражается в бухгалтерском и налоговом учете документом типовой конфигурации**

1. «Поступление товаров и услуг» с видом операции «Оборудование» или с видом операции «Покупка, комиссия»

2. «Поступление товаров и услуг» с видом операции «Оборудование» или с видом операции «Объекты строительства»

3. «Поступление товаров и услуг» с видом операции «Оборудование»

- 4. «Поступление товаров и услуг» с видом операции «Покупка, комиссия
- 5. «Поступление товаров и услуг» с видом операции «Объекты строительства»

### **2). Документ типовой конфигурации «Списание ОС» предназначен для отражения в учете операций**

1. Выбытия основного средства в связи с моральным и физическим износом

- 2. Выбытия основного средства при ликвидации в связи с чрезвычайной ситуацией
- 3. Выбытия основного средства, если сделка подлежит государственной регистрации

4. Выбытия основного средства в связи с моральным и физическим износом или ликвидации в связи с чрезвычайной ситуацией

5. Выбытия основного средства в связи с моральным и физическим износом, в связи с чрезвычайной ситуацией, а также, если сделка подлежит государственной регистрации

## **3). В типовой конфигурации проводка в дебет счета 01 и кредит счета 08 формируется документом**

### **«Принятие к учету ОС»**

1. Только с установленным флагом "Провести" при выборе события с ОС: «Принятие к учету с вводом в эксплуатацию»

- 2. Только при выборе события с ОС: «Принятие к учету»
- 3. Только с установленным флагом «Провести»
- 4. Только при выборе события с ОС: «Принятие к учету с вводом в эксплуатацию»
- 5. Вне зависимости выбранного события с ОС

### **4). Оформление операции продажи объектов ОС реализуется в типовой конфигурации документом**

- 1. «Передача ОС»
- 2. «Продажа ОС»
- 3. «Сдача ОС»
- 4. «Выдача ОС»
- 5. «Выбытие ОС»

#### **5). Параметры, используемые системой для расчета амортизации ОС для целей бухгалтерского учета, вводятся пользователем**

1. В справочник «Основные средства» или в регистр сведений «Способы отражения расходов по амортизации ОС (бухгалтерский учет)»

- 2. В справочник «Основные средства» или в документ «Принятие к учету ОС»
- 3. В документ «Принятие к учету ОС»
- 4. В справочник «Основные средства»

5. В регистр сведений «Способы отражения расходов по амортизации ОС (бухгалтерский учет)»

**Раздел 6.** Поступление товарно-материальных ценностей (ТМЦ) от поставщиков.

## **1). В типовой конфигурации формирования бухгалтерских проводок по учету НДС документами**

## **поступления ТМЦ**

1. Не выполняется

2. Выполняется только при установленном флаге «Отразить в налоговом учете»

- 3. Выполняется только при установленном флаге «Учитывать НДС»
- 4. Выполняется только при установленном флаге «НДС включать в стоимость»

5. Выполняется если только одновременно установлены два флага «Отразить в налоговом учете» и «Учитывать НДС»

**2). Поступление тары, не подлежащей возврату поставщику, оформляется в типовой конфигурации документами по поступлению ТМЦ**

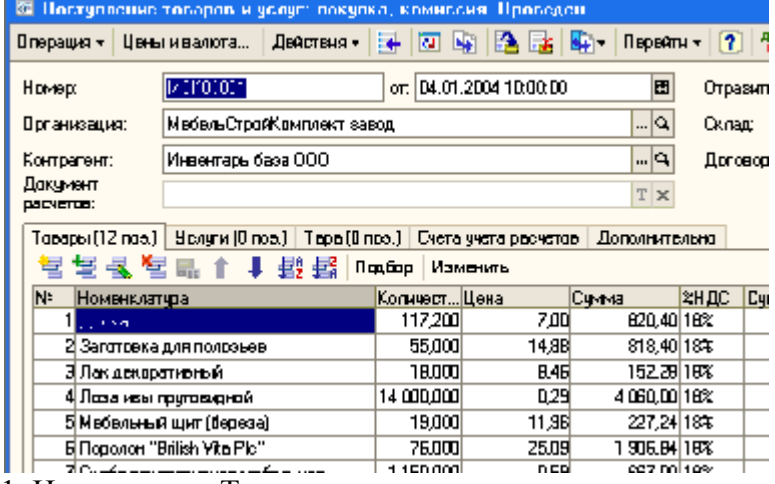

1. На закладке «Тара»

#### 2. На закладке «Товары»

3. На закладке «Тара» ИЛИ «Товары»

### 4. На закладке «Тара» И «Товары»

**3). Если в документе типовой конфигурации «Поступление товаров и услуг» в реквизите «Организация» указана организация, в которой используется УСН, тогда**

1. Документ формирует проводки по счетам бухгалтерского учета, формирует записи регистров «Книга учета доходов и расходов» и формирует проводки по счетам налогового учета

2. Документ формирует проводки по счетам бухгалтерского учета и формирует записи регистров «Книга учета доходов и расходов»

3. Документ не формирует проводки по счетам бухгалтерского учета, но формирует записи регистров «Книга учета доходов и расходов» и формирует проводки по счетам налогового учета

4. Документ не формирует проводки по счетам бухгалтерского учета, но формирует записи регистров «Книга учета доходов и расходов»

#### **4). В типовой конфигурации счет учета НДС, устанавливаемый по умолчанию в документах по поступлению ТМЦ, задается**

1. В регистрах сведений «Счета налогового учета ОС» и «Счета налогового учета нематериальных активов»

2. В регистре сведений «Учетная политика (бухгалтерский учет)»

### 3. В регистре сведений «Счета учета номенклатуры»

4. В регистрах сведений «Счета учета номенклатуры», «Счета налогового учета ОС» и «Счета налогового учета нематериальных активов»

5. В регистре сведений «Учетная политика (налоговый учет)»

# **5). В документе типовой конфигурации «Требование-накладная» счета учета ТМЦ определяются**

- 1. Автоматически, исходя из справочника «Виды номенклатуры», а также вручную
- 2. Только автоматически, исходя из данных регистра сведений «Счета учета номенклатуры»
- 3. Автоматически, исходя из данных регистра сведений «Счета учета номенклатуры», а также вручную

4. Только автоматически, исходя из справочника «Виды номенклатуры»

5. Только пользователем вручную

**Раздел 7.** Работа с подотчетными лицами.

## **1). В типовой конфигурации Счет-фактура на полученный аванс вводится в систему**

1. При помощи обработки «Выписка банка»

- 2. При помощи документа «Счет-фактура выданный»
- 3. При помощи обработки «Регистрация счетов-фактур на аванс»
- 4. При помощи первого и второго

## 5. При помощи второго и третьего

## **2). В типовой конфигурации списание косвенных расходов осуществляется**

1. Автоматически при переходе к новому отчетному периоду

- 2. Документом «Расчет себестоимости выпуска»
- 3. Документом «Установка порядка закрытия подразделений для закрытия счетов»
- 4. Документом «Регламентная операция»

5. Документом «Распределение НДС косвенных расходов»

### **3). Документ типовой конфигурации «Доверенность»**

1. Выполняет движения в соответствующем регистре накопления для формирования заказа поставщику

2. Выполняет движения в соответствующем регистре сведений для регистрации информации о доверенном лице

3. Выполняет движения в соответствующем регистре накопления для резервирования денежных средств для выдачи подотчетному лицу

4. Выполняет движения в соответствующих регистрах накопления для формирования заказа поставщику и резервирования денежных средств для выдачи подотчетному лицу

#### 5. Не выполняет движений ни в одном из регистров системы

### **4). В типовой конфигурации регистрация счетов-фактур на суммовые разницы**

1. Должна производиться при помощи специальной обработки только оперативно в течение налогового периода

2. Может производиться при помощи специальной обработки только в конце налогового периода

3. Не предусмотрена

4. Может производиться при помощи специальной обработки в конце налогового периода или оперативно в течение налогового периода

### **5). В типовой конфигурации обработка «Регистрация счетов-фактур на аванс»**

1. Обеспечивает групповую печать счетов-фактур на аванс и обеспечивает печать всех выданных счетов-фактур за определенный период

2. Не обеспечивает групповую печать счетов-фактур на аванс

3. Не обеспечивает групповую печать счетов-фактур на аванс, но обеспечивает печать всех выданных счетов-фактур за определенный период

4. Обеспечивает групповую печать счетов-фактур на аванс, но не обеспечивает печать всех выданных счетов-фактур за определенный период

**Раздел 8.** Работа с товарно-материальными ценностями.

#### **1). В типовой конфигурации счет учета НДС, устанавливаемый по умолчанию в документах по поступлению ТМЦ, задается**

1. В регистрах сведений «Счета налогового учета ОС» и «Счета налогового учета нематериальных активов»

2. В регистре сведений «Учетная политика (бухгалтерский учет)»

3. В регистре сведений «Счета учета номенклатуры»

4. В регистрах сведений «Счета учета номенклатуры», «Счета налогового учета ОС» и «Счета налогового учета нематериальных активов»

5. В регистре сведений «Учетная политика (налоговый учет)»

#### **2). Документ типовой конфигурации «Инвентаризация незавершенного производства» обеспечивает ввод информации об остатках незавершенного производства**

1. С дифференциацией по подразделениям и номенклатурным группам, но без дифференциации по организациям Предприятия

2. С дифференциацией по подразделениям, номенклатурным группам, организациям предприятия

3. С дифференциацией по подразделениям, но в целом по всем номенклатурным группам

4. С дифференциацией по номенклатурным группам, но в целом по Предприятию (без дифференциации по организациям предприятия и подразделениям)

5. С дифференциацией по номенклатурным группам, но в целом по организации (без дифференциации по подразделениям)

## **3). Можно ли в программе отгружать товар на условиях 100% предоплаты без выписки заказа покупателя?**

1. Нет, нельзя

2. Да, можно, но только в случае, если взаиморасчеты ведутся «По договору»

3. Да, можно, но только в случае, если взаиморасчеты ведутся «По договору» и установлен флаг «Вести по документам расчетов с контрагентами»

**4). Каким образом надо настроить программу, чтобы при оформлении документов продажи показывались только те товары, которые есть в наличии?**

1. С помощью групповой обработки номенклатуры, отфильтровать товары, которых нет в наличии, установить для них признак «Не включать в прайс-лист», при подборе товаров установить соответствующий фильтр

2. В настройках пользователя установить флаг «Не показывать отсутствующие на складе товары»

3. В настройках параметров учета установить флаг «Не показывать отсутствующие на складе товары» 4. При подборе товаров установить вариант подбора «По остаткам номенклатуры»

5. При оформлении документов продажи автоматически показываются только те товары, которые есть в наличии. Никаких дополнительных настроек делать не надо

#### **5). В какой валюте можно оформлять документ «Заказ покупателя»?**

1. Только в валюте договора

2. В валюте договора и в валюте управленческого учета

3. В валюте договора и в валюте регламентированного учета

4. В валюте договора, в валюте управленческого учета и в валюте регламентированного учета

5. В любой валюте, зарегистрированной в справочнике «Валюты»

**Раздел 9.** Расчет и выдача зарплаты.

**1). В типовой конфигурации формирование проводок по выплате зарплаты работникам организации через кассу**

1. Не выполняется

2. Выполняется документом «Расходный кассовый ордер»

3. Выполняется документом «Зарплата к выплате организации»

4. Выполняется документом «Начисление зарплаты работникам организации»

### **2). Типовая конфигурация «Бухгалтерия предприятия»**

1. Не позволяет выполнить перенос каких-либо сведений в конфигурацию «Зарплата и Управление Персоналом»

2. Позволяет выполнить перенос в конфигурацию «Зарплата и Управление Персоналом» сведений о физических лицах, подразделениях, контрагентах

3. Позволяет выполнить перенос в конфигурацию «Зарплата и Управление Персоналом» сведений о физических лицах и подразделениях

4. Позволяет выполнить перенос в конфигурацию «Зарплата и Управление Персоналом» сведений о физических лицах

#### **3). В типовой конфигурации в документе «Начисление зарплаты работникам» при заполнении списка сотрудников**

1. «По плановым начислениям» размер начисленной заработной платы заполняется автоматически с учетом отработанного времени, а при заполнении «Списком работников» - без учета отработанного времени

2. Размер начисленной заработной платы заполняется автоматически всегда без учета отработанного времени

3. Размер начисленной заработной платы заполняется автоматически всегда с учетом отработанного времени

4. «По плановым начислениям» размер начисленной заработной платы заполняется автоматически без учета отработанного времени, а при заполнении «Списком работников» - с учетом отработанного времени

### **4). В типовой конфигурации бухгалтерские проводки по начислению заработной платы работникам организации формируются**

1. Документом «Начисление зарплаты работникам»

2. Документом «Отражение зарплаты в регламентированном учете»

3. Документом «Ввод сведений о плановых начислениях работников организаций»

4. Документами «Начисление зарплаты работникам» и «Отражение зарплаты в регламентированном учете»

## **5). В типовой конфигурации формирование проводок по выплате депонированной зарплаты через кассу**

- 1. Не предусмотрено
- 2. Выполняется документом «Расходный кассовый ордер»
- 3. Выполняется документом «Списание депонентов в доходы организаций»
- 4. Выполняется документом «Депонирование организаций»
- **Раздел 10.** Выпуск и реализация продукции.

## **1). В типовой конфигурации операция передачи материалов заказчика в производство на переработку оформляется**

- 1. Документом «Передача в переработку (из переработки)»
- 2. Документом «Выработка материалов»
- 3. Документом «Требование-накладная»
- 4. Документом «Акт об оказании производственных услуг»
- 5. Документом «Передача материалов в эксплуатацию»

## **2). Учет выпуска готовой продукции из цеха на склад реализуется в типовой конфигурации при помощи**

1. Только ручной операции

- 2. Документа «Поступление товаров и услуг»
- 3. Документа «Отчет производства за смену»
- 4. Документа «Поступление дополнительных расходов»
- 5. Документа «Требование-накладная»

# **3). В типовой конфигурации возможность формирования счета-фактуры (выданного) отсутствует**

- **у документов**
- 1. «Отчет комиссионера о продажах»

2. «Отчет комитенту о продажах товаров», «Отчет комиссионера о продажах» и «Отчет о розничных продажах»

### 3. «Отчет о розничных продажах»

- 4. «Отчет комитенту о продажах товаров» и «Отчет комиссионера о продажах»
- 5. «Отчет комитенту о продажах товаров»

### **4). В типовой конфигурации «Книга продаж» реализована при помощи объекта**

- 1. Документ
- 2. Регистр накопления
- 3. Обработка
- 4. Журнал
- 5. Отчет

### **5). В типовой конфигурации поступление комиссионных товаров на реализацию оформляется**

1. Документом «Поступление товаров и услуг», с видом операции «Покупка, комиссия» и выбран договор вида «С комитентом»

2. Документом «Поступление товаров и услуг», в котором выбран договор вида «С комиссионером» или «С комитентом»

3. Документом «Поступление товаров и услуг» с видом операции «Покупка, комиссия» и выбран договор вида «С комиссионером»

- 4. Документом «Отчет комитента о продаже товаров»
- 5. Только ручными операциями

### **Раздел 11.** Завершение отчетного периода.

## **1). В типовой конфигурации в обработке «Закрытие месяца» операция «Закрытие счетов косвенных расходов»**

- 1. Вносит в состав расходов, уменьшающих базу по налогу на прибыль, все косвенные расходы, не относящиеся к нормируемым расходам
- 2. Распределяет косвенные расходы по видам деятельности ЕНВД/не ЕНВД
- 3. Списывает общехозяйственных и общепроизводственных расходов на расходы основного и вспомогательного производства

4. Вносит в состав расходов, уменьшающих базу по налогу на прибыль, все косвенные расходы, не относящиеся к нормируемым и транспортным расходам

#### **2). В типовой конфигурации регламентные операции налогового учета (по налогу на прибыль), выполняются в конце отчетного периода**

1. Для всех организаций предприятия, для которых в справочнике "Организации" установлен признак ведения налогового учета

2. Для каждой выбранной организации предприятия

3. Сразу для всех организаций предприятия

4. Для нескольких выбранных организаций предприятия

### **3). В типовой конфигурации распределение прямых расходов основного и вспомогательного производства на себестоимость выпущенной продукции**

1. Выполняется документом «Отчет производства за смену» пропорционально базе распределения, определяемой в регистре сведений «Методы распределения косвенных расходов организаций»

2. Выполняется обработкой «Закрытие месяца» пропорционально материальным затратам на выпуск продукции

3. Выполняется обработкой «Закрытие месяца» пропорционально плановой себестоимости выпущенной продукции

4. Выполняется документом «Отчет производства за смену» пропорционально материальным затратам на выпуск продукции

5. Выполняется документом «Отчет производства за смену» пропорционально плановой себестоимости выпущенной продукции

### **4). Учетная политика предприятия в целом может быть изменена:**

- 1. Не чаще одного раза в месяц
- 2. Не чаще одного раза в квартал
- 3. Не чаще одного раза в год

4. В любое время

**5). В типовой конфигурации убыток текущего года, переносимый на будущее, отражается в налоговом учете проводкой в д-т счета 97.11**

1. При помощи документа «Корректировка долга»

- 2. При помощи обработки «Закрытие месяца» за любой месяц
- 3. При помощи ручной операции
- 4. При помощи обработки «Закрытие месяца» за декабрь
- 5. При помощи обработки «Закрытие месяца» за январь

### **Инструкция по выполнению**

Выбирается один вариант ответа среди представленных.

### **Критерии оценки**

# **Максимальное количество баллов – 55 (каждый вопрос оценивается в 1 балл).**

1 балл - ответ верный, 0 баллов - ответ не верный

# **Лабораторные задания**

ЗАПУСК ПРОГРАММЫ. Создание своей информационной базы с установкой пароля.

Запуск программы производится с рабочего стола с помощью ярлыка «1С».

После загрузки перед пользователем возникает окно, в котором отображены базы. Чтобы создать собственную базу, следует выбрать «ДОБАВИТЬ» указать имя, выбрать папку для хранения. Для установки пароля зайти в режим «КОНФИГУРАТОР», выбрать АДМИНИСТРИРОВАНИЕ –ПОЛЬЗОВАТЕЛИ-Добавить, указать имя «бухгалтер» и пароль «1с», на вкладке «ПРОЧЕЕ» установить полные права..

**Все дальнейшие задачи этой и последующих лабораторных работ относятся к гипотетическому предприятию "МАРИНА", организованному группой учредителей для производства мебели. Студент является как бы бухгалтером этого предприятия и проводит для него бухгалтерский учет различных хозяйственных операций.**

ЗАПОЛНЕНИЕ СПРАВОЧНИКОВ. Справочники конфигурации «1С: Бухгалтерии» предназначены для хранения сведений о множестве однотипных объектов.

Справочники можно заполнять как предварительно, так и в процессе ввода операций и документов.

**Задача 1.** *Ввести реквизиты предприятия «МАРИНА»: Юридический адрес ЗАО «МАРИНА»: 119121, Москва, Плющиха, д.31. Почтовый адрес: 119121 Москва, а/я 56, Телефон: 248 – 18 – 64, ИНН: 7709125605, КПП 770901001 КОД ИФНС 7709 ГНИ №8 ЦАО г. Москвы. Свидетельство о постановке на учёт в налоговом органе РЛ 4568 выдано 01.03.10. Предприятие «МАРИНА» открыло в банке «Мегаполис» БИК 049706723 Расчетный счет 30101810900000000123. ОКАТО 97410000000 ОКПО 78946 ОКОНХ 4569. Регистрационный номер в ПФ 1236. Регистрационный номер в ФСС 9632*

Меню Предприятие – Организации. В списке уже содержится одна организация с названием «наша организация». Дважды щёлкните по строке «Наша организация». В открывшемся окне заполните основные сведения. По окончании Записать и ОК.

*Кнопка «Записать» записывает данные формы, кнопка «ОК» - записывает и сохраняет данные формы, кнопка «Печать» выводит на экран данный документ в типовой «бумажной» форме, пригодный для распечатки. Если рядом с кнопкой «печать» есть черный треугольничек, то это означает, что по данной экранной форме, может быть оформлено несколько различных документов в бумажном виде. Действия данных кнопок, аналогичны для всех документов и операций в системе 1С.* 

**Задача 2.** *Руководство «МАРИНЫ» решило организовать три подразделения: ОСНОВНОЕ ПРОИЗВОДСТВО, ТОРГОВЫЙ ОТДЕЛ и АДМИНИСТРАЦИЯ. Ввести эти подразделения в справочник «ПОДРАЗДЕЛЕНИЯ».*

#### СПРАВОЧНИК «ПОДРАЗДЕЛЕНИЯ».

Вызывается командой ОРГАНИЗАЦИЯ – ПОДРАЗДЕЛЕНИЯ главного меню.

В него по усмотрению данной организации вносятся наименования подразделений, например, АДМИНИСТРАЦИЯ, ОСНОВНОЕ ПРОИЗВОДСТВО и т. д. Справочник – одноуровневый, т.е. подразделения нельзя объединять в группы. В справочнике два столбца – КОД (обычно – порядковый номер) и НАИМЕНОВАНИЕ.

#### **Учетная политика организации.**

В программе 1С можно вести бухгалтерский и налоговый учет нескольких организаций, при этом каждая может иметь свою учетную политику и применять свой режим налогообложения.

Для настройки учетной политики, выберите в главном меню команду «Предприятие», далее «Учетная политика», затем «Учетная политика» (бухгалтерский и налоговый учёт). Задать положения учётной политики:

- применяется общий режим налогообложения;
- оценка МПЗ по средней стоимости;
- способ оценки товаров по стоимости приобретения;
- учёт выпуска продукции с использованием счёта 40;
- разрешить учёт услуг производственного характера без использования плановых цен;
- использовать метод «Директ-костинг»;
- применять ПБУ 18/01.

Использовать метод «Директ-костинг», здесь в целях бухгалтерского учета это обозначает, то, что в конце каждого месяца при закрытии счета 26, общехозяйственные расходы будут включаться в административные издержки, то есть списываться в дебет счета 90.08. Если галочку в данном реквизите не поставить, то общехозяйственные расходы будут списываться в основное и вспомогательное производства.

Закладка НДС: налоговый период- квартал; налоговая база – по отгрузке; сначала оплачиваются ценности по которым НДС может быть принят к вычету; суммовые разницы – учитывать.

Закладка Налог на прибыль: порядок учёта налогов c ФОТ – на счетах расходов на оплату труда; метод распределения – нарастающим итогом с начала года; база распределения – доходы от реализации и внереализационные расходы.

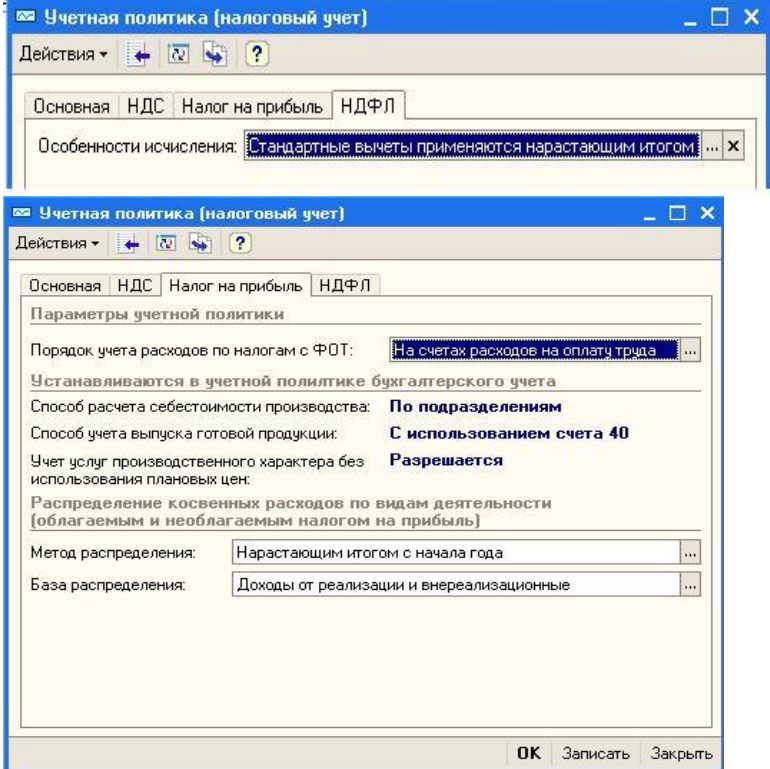

# **Задача 3***. Заполнить справочник «СОТРУДНИКИ»:*

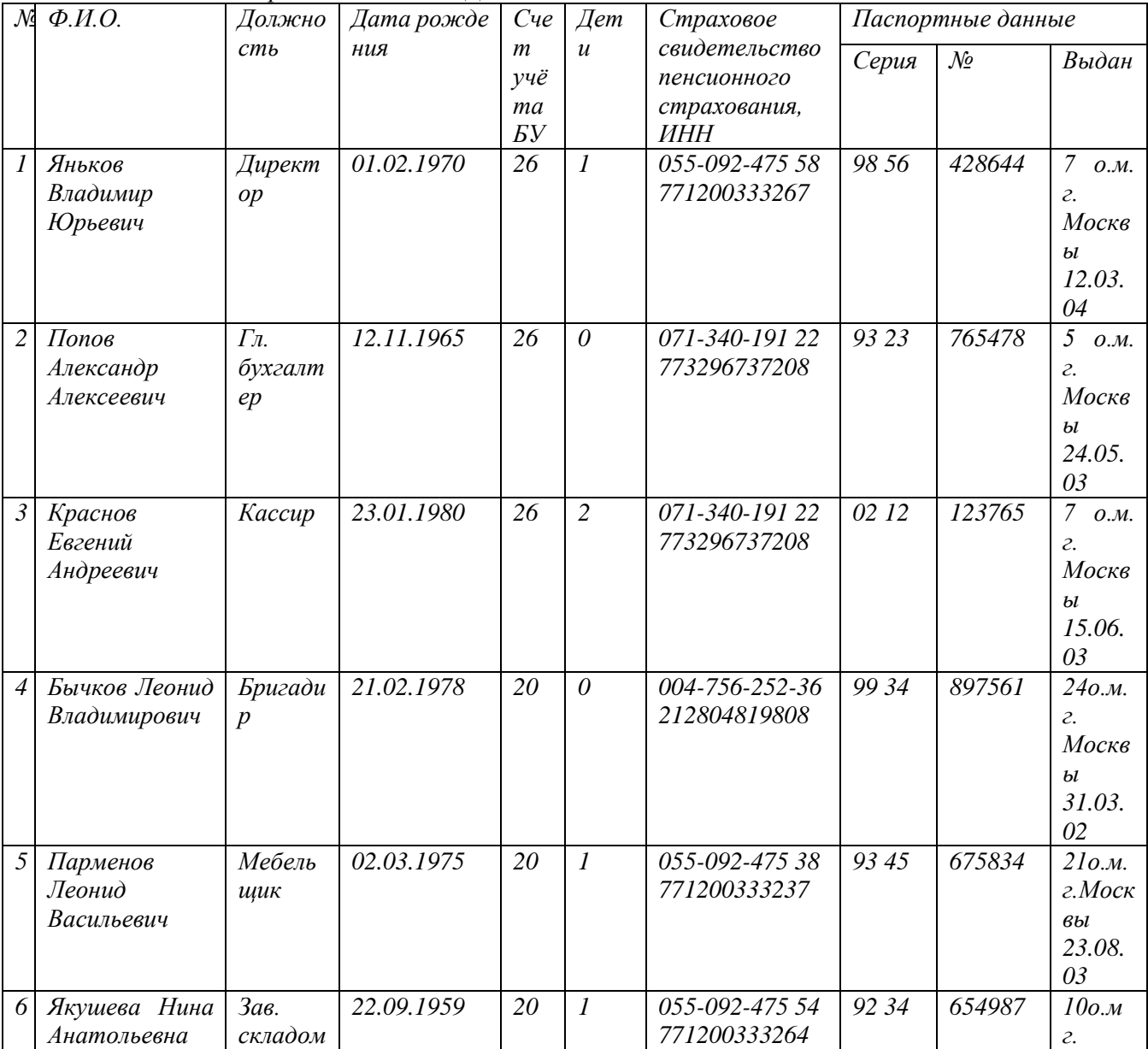

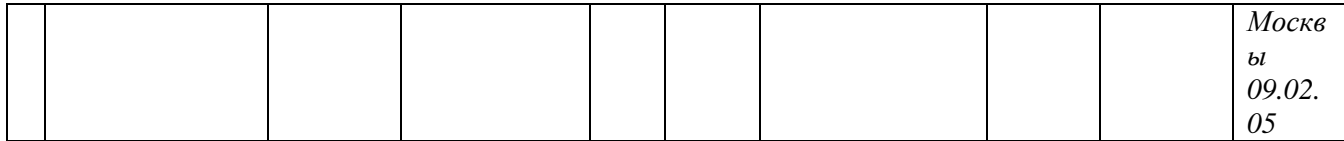

#### Меню ЗАРПЛАТА - СОТРУДНИКИ

#### **Задача 4**. СПРАВОЧНИК «КОНТРАГЕНТЫ».

Контрагентом является всякое физическое или юридическое лицо, вступающее в хозяйственные отношения с нашим предприятием «МАРИНА». К контрагентам относятся: учредители предприятия; поставщики основных средств, инструментов и сырья; покупатели готовой продукции и др. Реквизиты всех этих юридических и физических лиц должны быть занесены в справочник КОНТРАГЕНТЫ.

Справочник используется для выписки первичных документов и ведения аналитического учета на счетах. Он является трехуровневым, т. е. Все контрагенты могут объединяться по группам и подгруппам. Эту возможность следует использовать, создавая группы контрагентов, это может облегчить поиск нужного контрагента.

Справочник вызывается командой главного меню СПРАВОЧНИКИ – КОНТРАГЕНТЫ. При этом появляется окно с заголовком СПИСОК КОНТРАГЕНТОВ, состоящее из двух частей. В левой части помещается дерево контрагентов, в правой – таблица.

Выбрать ПРЕДПРИЯТИЕ-КОНТРАГЕНТЫ -Действия- Новая группа «Учредители»

**Задача 5.** УЧРЕДИТЕЛЯМИ предприятия «МАРИНА» являются следующие юридические и физические лица:

#### **1.Юридические лица:**

#### **Научно- производственное объединение «БОРОВИК».**

Юридический адрес: 127567 Москва, Дубовая аллея, 25/3

Почтовый адрес: 127567 Москва, а/я 456.

Телефон 222 – 23 – 32 , ИНН: 7707121221. Расчетный счет: 40702810100000000716.

Банк: ФАКБ «Волжско-Камский» БулгарБанк.

Корреспондентский счет: 3010780600000172305, БИК: 049706709.

#### **2.Физические лица:**

А).Доскин Ефим Давыдович Адрес :129282 Москва, ул. Саперная,15,кв.25. Телефон 234- 23 34, ИНН 1609034472. Паспортные данные: 95 67I № 234512, выданный УВД Московского района г. Казань,12.06.08 г.

Б).Чурбанов Виктор Александрович Адрес: Московская область, 129782,Белые столбы, ул. Столбовая,25, ИНН 9738556681

Телефон : 564 – 23 – 34, Паспортные данные 43 56 № 234512, выдан 105 о/м. Г. Москвы 12.12.01г. В).Шурупов Евгений Леонидович Адрес: 129112 Москва Ленинский проспект 1 кв. 125, ИНН 1065854561. Телефон 204 – 13 – 74, Паспортные данные: 98 34 № 234512, выдан 105 о.м. г. Москвы 19.04.01г.

#### **Новая папка «ПОСТАВЩИКИ»**

**Задача 6.** Завод «ФРЕЗЕР» является контрагентом «МАРИНЫ», поставляя ей основные средства и инструменты. Реквизиты «ФРЕЗЕРА»:

Полное наименование: ИНСТРУМЕНТАЛЬНЫЙ ЗАВОД «ФРЕЗЕР».

Адрес: Москва, ул. Станкостроителей д.9, тел.245-18-64, ИНН: 7760345656,

Расчетный счет: 40702810400000000217

В банке: АКБ «Мегаполис», БИК:049706723.

Адрес банка: Москва, ул. Коммуны д.66/6 Телефон 345-67-98

Корр. счет:30109810700000000587

**Задача 7.** Предприятие «ОРИОН» поставляет нашему предприятию «МАРИНА» материалы. Его реквизиты: Полное наименование: ПРЕДПРИЯТИЕ ПО ИЗГОТОВЛЕНИЮ СТРОЙМАТЕРИАЛОВ «ОРИОН».

Адрес: Москва, ул. Леснорядская д.21, тел.265-27-68,

ИНН: 9962345656

Расчетный счет : 29702830400000000217 В банке: Коммерческий банк ТОП - ИНВЕСТ,

Юридический адрес: 128888 Москва, ул. Саперная, 15,кв.25

Корр. счет 9807653890564238902 в данном банке, БИК 055596706.

#### **ПОКУПАТЕЛИ**

**Задача 8.** Предприятие «КОЛИБРИ» является покупателем продукции «МАРИНЫ». Его реквизиты: Реквизиты завода «Колибри»: Полное наименование : Завод «Колибри»; Юридический адрес:129117 Москва, Канарская ул. Д25/3; Почтовый адрес: 129117 Москва, а/я 6;Телефон : 229-23-32; ИНН: 7707333221; Расчетный счет:40702810100000000326

Банк: отделении по №1 Московского ГТУ Банка России; БИК: 044583001 . Адрес банка: Москва, ул. Крамольная , д.112; Корреспондентский счет:30107810600000190305; Занести эти реквизиты в справочник КОНТРАГЕНТЫ.

Справочник НОМЕНКЛАТУРА: меню ПРЕДПРИЯТИЕ-ТОВАРЫ-НОМЕНКЛАТУРА- Папка «Материалы» **Задача 9.** *Предприятию «МАРИНА» для его производственной деятельности необходимы материалы, наименование и цена которых приведена в таблице:*

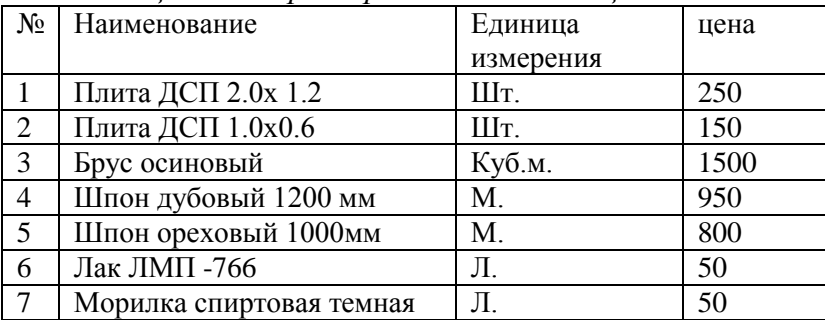

Занести эти сведения в справочник МАТЕРИАЛЫ. Единицы измерения вводить при помощи «*Подбор из ОКЕИ*»

**Задача 10.** Необходимо ввести в справочник «НОМЕНКЛАТУРА» перечень всех изделий, выпускаемых предприятием «МАРИНА». Изделия объединяются в группы по видам выпускаемой продукции. В пределах каждой группы должна быть обеспечена независимая кодировка продукции.

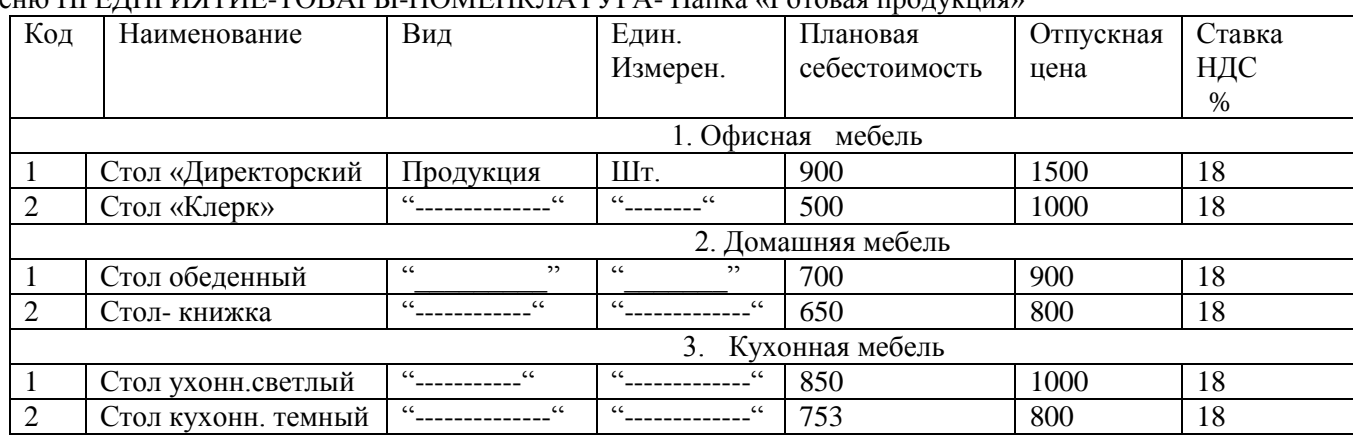

Меню ПРЕДПРИЯТИЕ-ТОВАРЫ-НОМЕНКЛАТУРА- Папка «Готовая продукция»

**Задача 11.** *На предприятии «МАРИНА» имеются следующие места хранения МПЗ:*

*\*Общий склад;*

*\*Склад материалов;*

*\*Склад готовой продукции;*

*Необходимо заполнить справочник «Склады (Места хранения)», введя в него указанную информацию.* Меню СКЛАД-СКЛАДЫ (МЕСТА ХРАНЕНИЯ).

### **УСТАВНЫЙ КАПИТАЛ**

**Задача 12**. Учредители предприятия «МАРИНА» записали в учредительном договоре следующие доли уставного капитала для каждого из них:

Научно- производственное объединение «БОРОВИК». Доля уставного капитала 300 000 руб.

Доскин Ефим Давыдович, доля уставного капитала 90 000руб.

Чурбанов Виктор Александрович - доля 50 000 руб.

Шурупов Евгений Леонидович - 50 000 руб.

Учесть уставный капитал в бухучете предприятия.

Составим проводки Дт 75.1 Кт 80.09 для каждого учредителя. Выбираем меню ОПЕРАЦИИ-ОПЕРАЦИИ ВВЕДЁННЫЕ ВРУЧНУЮ. Содержание проводки «Вклад в УК».

#### **ВКЛАДЫ В УСТАВНЫЙ КАПИТАЛ.**

**Задача 13.** *Учредители – физические лица (см. таблицу) погасили свою задолженность по уставному капиталу денежными взносами через кассу предприятия. Касса перевела эти деньги в банк ОАО «* 

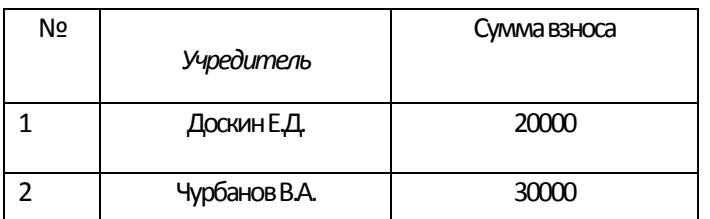

*МАРИНА» – КБ «Мегаполис». Провести бухучет этих операций.*

При приеме денег в кассу необходимо выписать приходный кассовый ордер. Затем принятые в кассу деньги перечисляются в банк предприятия по расходному кассовому ордеру.

#### **Решение**.

Командой КАССА –ПРИХОДНЫЙ КАССОВЫЙ ОРДЕР главного меню открываем окно приходного кассового ордера и заполняем его на ДОСКИНА Д.Е. Корреспондирующий счет здесь 75.1 - ВКЛАДЫ В УСТАВНЫЙ КАПИТАЛ, контрагент – банк «Мегаполис», движения денежных средств – ПРОЧИЕ ПОСТУПЛЕНИЯ, основание – ВКЛАД В УСТАВНЫЙ КАПИТАЛ, приложение –ВЫПИСКА ИЗ УЧРЕДИТЕЛЬНОГО ДОГОВОРА ОАО « МАРИНА», сумма – 20000 руб. . ставка НДС –БЕЗ НАЛОГА. Нажимаем кнопку ОК .Аналогично заполняем приходные кассовые ордера на остальных учредителей.

 Командой КАССА –РАСХОДНЫЙ КАССОВЫЙ ОПРДЕР главного меню вызываем окно расходного кассового ордера и заполняем его. Здесь корреспондирующий счет 51 – РАСЧЕТНЫЕ СЧЕТА, банковские счета – ГЛАВНЫЙ РАСЧЕТНЫЙ СЧЕТ, движение денежных средств – СДАЧА НАЛИЧНЫХ В БАНК ( все параметры заполняются выбором из группы после нажатия кнопки с тремя точками в правой част каждого окошечка). Графа ВЫДАТЬ не заполняется, основание –ВКЛАД УЧРЕДИТЕЛЕЙ В УСТАВНЫЙ КАПИТАЛ, приложение не заполняем.

**Задача14.***Учредители–юридические лица перечислили в качестве вклада в уставный капитал на счет ОАО «МАРИНА» в банке «Мегаполис» суммы, указанные в таблице . Провести бухучет этой операции.*

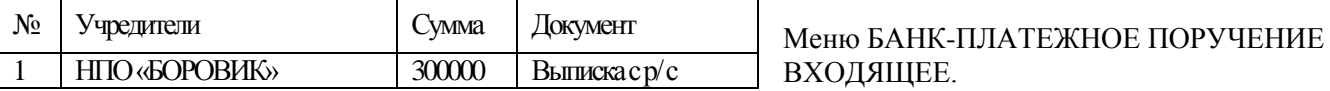

#### **ПРИЁМ НА РАБОТУ СОТРУДНИКОВ**

*Приказом №1 от (текущая дата для студента) на работу зачислены сотрудники, данные о которых приведены в таблице 1.1* 

*Табл.1.1*

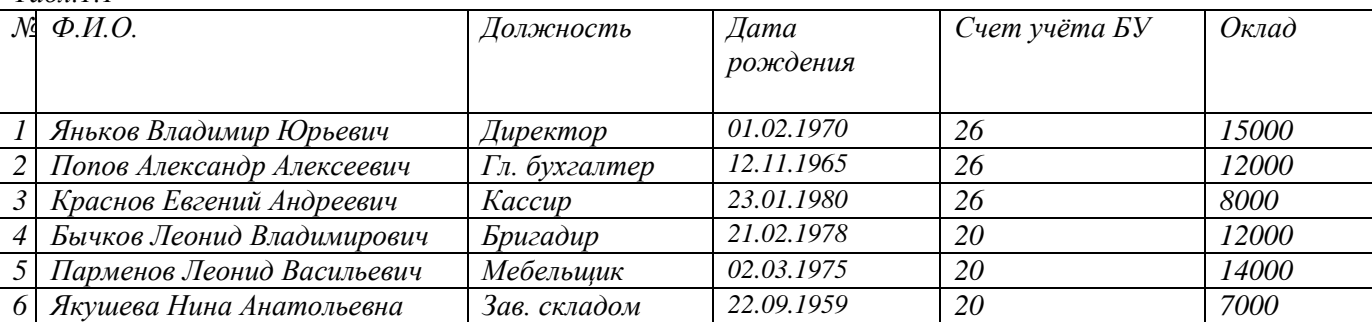

Для оформления приказа №1: КАДРЫ-ПРИЁМ НА РАБОТУ

#### **УЧЕТ ПРИОБРЕТЕНИЯ ОСНОВНЫХ СРЕДСТВ**

Вновь организованному предприятию необходимы здания, оборудование, станки – т.е основные средства производства. Основные средства могут приобретаться различными способами: как вклад в уставный капитал учредителей, могут покупаться с безналичной оплатой по предоплате или с оплатой после поступления, могут приобретаться за наличный расчет и т.п.

Бухгалтерский учет основных средств ведется на счете 01 – ОСНОВНЫЕ СРЕДСТВА.

Счет является активно-пассивным. (АКТИВНЫЕ СЧЕТА – счета бухгалтерского учета, на которых учитываются средства предприятий. Они дают показатели о наличии, составе и размещении средств. В активных счетах увеличение средств записывается по дебету, а уменьшение – по кредиту. На пассивных счетах учитываются источники средств предприятия), Аналитический учет в нем ведется в разрезе субконто вида ОСНОВНЫЕ СРЕДСТВА. На счете не предусмотрен количественный учет- в плане счетов не стоит + в графе КОЛ. Учет амортизации основных средств ведется на счете 02 – АМОРТИЗАЦИЯ ОСНОВНЫХ СРЕДСТВ.

#### **ПОСТУПЛЕНИЕ ОСНОВНЫХ СРЕДСТВ В КАЧЕСТВЕ ВКЛАДА УЧРЕДИТЕЛЕЙ.**

**Задача 15.** *Учредителем ДОСКИНЫМ Е.Д. в качестве вклада в уставный капитал внесено основное средство – СТАНОК ДЕРЕВООБРАБАТЫВАЮЩИЙ СДУ –11 по согласованной стоимости 70 000 руб. Станок предназначен для эксплуатации в основном производстве в процессе производства всей номенклатуры выпускаемых изделий. Согласно технической документации срок службы станка – 10 лет. Амортизацию проводить линейным способом. Шифр по ЕНАОФ: Машины и оборудование – машины и оборудование деревообрабатывающей промышленности – станки круглопильные, строгальные, фрезерные, сверлильно-пазовые (44502).*

*По факту прихода основного средства оформлен акт № 01 – ОС от текущей даты. Ответственным лицом за ОС является директор.* 

# **Решение.**

Занесем сведения об ОС в справочник основных средств. Меню ОС-ОСНОВНЫЕ СРЕДСТВА. меню ОПЕРАЦИИ-ОПЕРАЦИИ ВВЕДЁННЫЕ ВРУЧНУЮ, составим проводку:

- 1. Дебет счета 08.4 « СТАНОК СДУ 11» 70000 руб.
- 2. Кредит счета 75.1 «ДОСКИН Е.Д. . » 70000 руб.

Для ввода в эксплуатацию и принятию к учёту выбираем меню ОС - ПРИНЯТИЕ К УЧЁТУ.

## **ПОСТУПЛЕНИЕ ОСНОВНЫХ СРЕДСТВ ОТ ПОСТАВЩИКОВ С ПРЕДОПЛАТОЙ.**

Покупка основного средства состоит из следующих этапов, каждый из которых отражается в бухучете:

1. Предоплата - кредитуется счет 51 – «РАСЧЕТНЫЕ СЧЕТА» и дебетуется счет 60.1 –«РАСЧЕТЫ С ПОСТАВЩИКАМИ В РУБЛЯХ»;

2.Поступление основного средства на предприятие - дебетуется счет 08.4 -«ПРИОБРЕТЕНИЕ ОТДЕЛЬНЫХ ОБЪЕКТОВ О.С. и кредитуется счет 60.1 «РАСЧЕТЫ С ПОСТАВЩИКАМИ ВРУБЛЯХ» . Здесь же производится начисление НДС.

Каждая отгрузка товара сопровождается оформлением СЧЕТА – ФАКТУРЫ, составляемым в двух экземплярах. Они регистрируются в книге продаж поставщика.

3. .Ввод основного средства в эксплуатацию - дебетуется счет 01.1 «ОСНОВНЫЕ СРЕДСТВА В ОРГАНИЗАЦИИ» и кредитуется счет 08.4 « ПРИОБРЕТЕНИЕ ОТДЕЛЬНЫХ ОБЪЕКТОВ ОС».

**Задача 16***. Предприятие «МАРИНА» по счету №345/21 от ( студент проставляет текущую дату), поступившему от завода «ФРЕЗЕР», произвело предоплату заводу «Фрезер» в счет поставки производственного оборудования «СТАНОК СВЕРЛИЛЬНЫЙ СДС-1» в количестве 1шт. на сумму 120000 руб., включая НДС 18%. Согласно технической документации срок службы станка – 10 лет. Выбор линейного способа амортизации производить для группы МАШИНЫ И ОБОРУДОВАНИЕ-РАБОЧИЕ МАШИНЫ И ОБОРУДОВАНИЕ – МАШИНЫ И ОБОРУДОВАНИЕ ДЕРЕВООБРАБАТЫВАЮЩЕЙ ПРОМЫШЛЕННОСТИ – СТАНКИ КРУГОПИЛЬНЫЕ, СТРОГАЛЬНЫЕ ФРЕЗЕРНЫЕ, СВЕРЛИЛЬНО- ПАЗОВЫЕ и др.( 44502). Ответственное лицо директор.*

*Выписано платежное поручение №1 и отправлено в КБ «Мегаполис». Затем станок поступил в «МАРИНУ» в сопровождении товарно – транспортной накладной и счета – фактуры № 2345/98. По «акту № 2 приемки - передачи основных средств» станок СДС – 1 передан в эксплуатацию в столярный цех. Факт предоплаты, поступления и передачи ОС необходимо отразить в бухучете.* Для оплаты выбираем Меню БАНК-ПЛАТЕЖНОЕ ПОРУЧЕНИЕ ИСХОДЯЩЕЕ. Оформляем на сумму 120000 руб. Далее оформляем приобретение ОС меню ПОКУПКА-ПОСТУПЛЕНИЕ ТОВАРОВ И УСЛУГ, Товаром является ОБОРУДОВАНИЕ(ОБЪЕКТ ОС). После проведения оформить СЧЁТ-ФАКТУРУ.

Для ввода в эксплуатацию и принятию к учёту выбираем меню ОС-ПРИНЯТИЕ К УЧЁТУ.

**Задача 17.** *Предприятие « МАРИНА» закупило по счету № 346/23 от (текущая дата) у завода «ФРЕЗЕР» инструмент в количестве 2 шт. на сумму 25 000 руб., включая НДС 18%. (текущая дата) выписано платежное поручение №2 от (текущая дата) и отправлено в КБ «Мегаполис».*

*В бухгалтерию предприятия «МАРИНА» поступила выписка с расчетного счета КБ «МЕГАПОЛИС» от (текущая дата) в сопровождении копии платежного поручения №2 от (текущая дата) (платежного поручения, которое «МАРИНА» дала банку). В выписке указано, что сумма в 25 000 руб. перечислена на расчетный счет завода «ФРЕЗЕР». Отразить факт оплаты поставщику в бухучете предприятия.*

**Решить задачу самостоятельно, по аналогии с предыдущей.**

### **ПРИОБРЕТЕНИЕ МАТЕРИАЛОВ ЗА ПЛАТУ**.

**Задача 18.** *Предприятие «МАРИНА» по счету №1245/28 от ( студент проставляет текущую дату) , поступившему от фирмы «ОРИОН» ,произвело предоплату «Ориону» в счет поставки материалов согласно прилагаемой таблице. на сумму 137500 руб., включая НДС 18%. Выписано платежное поручение №2 от ( текущая дата) и отправлено в КБ «Мегаполис». Пиломатериалы поступили в «МАРИНУ» в сопровождении товарно– транспортной накладной и счета – фактуры № 1854/87. Пиломатериалы прибыли на склад материалов и оприходованы, т.е. кладовщиком составлен приходный ордер.*

*Факт предоплаты, поступления и передачи материалов необходимо отразить в бухучете. Отразить этот факт в бухучете.*

#### ОПЛАЧЕННЫЕ МАТЕРИАЛЫ

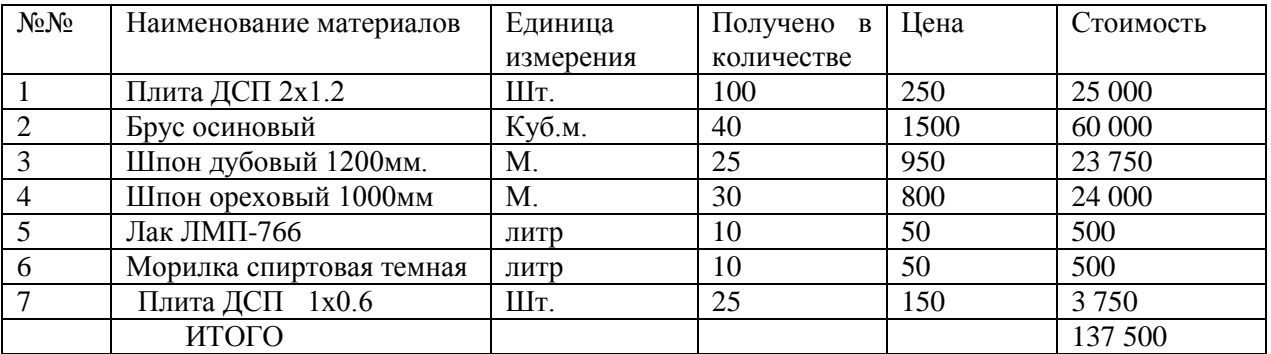

 Для оплаты выбираем Меню БАНК-ПЛАТЕЖНОЕ ПОРУЧЕНИЕ ИСХОДЯЩЕЕ. Оформляем на сумму 137500 руб. Далее оформляем приобретение меню ПОКУПКА-ПОСТУПЛЕНИЕ ТОВАРОВ И УСЛУГ, Товаром являются Материалы. После проведения оформить СЧЁТ-ФАКТУРУ.

**Задача 19.** Основному производству по требованию – накладной №1 от (текущая дата) переданы со склада материалов для производства офисной мебели следующие материалы:

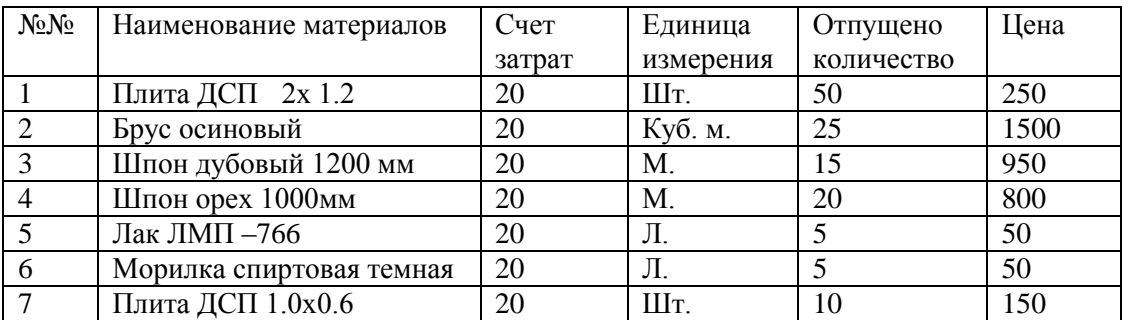

Отразить в бухучете факт передачи материалов в основное производство. Зайти в Меню ПРОИЗВОДСТВО-ТРЕБОВАНИЕ НАКЛАДНАЯ.

#### **ПЕРЕДАЧА ГОТОВОЙ ПРОДУКЦИИ НА СКЛАД**.

**Задача 20.** На склад готовой продукции предприятия «МАРИНА» по документу ПРИЕМО – СДАТОЧНАЯ НАКЛАДНАЯ №1 от (текущая дата) переданы из производства готовые изделия. В приемо – сдаточной накладной отражена следующая информация:

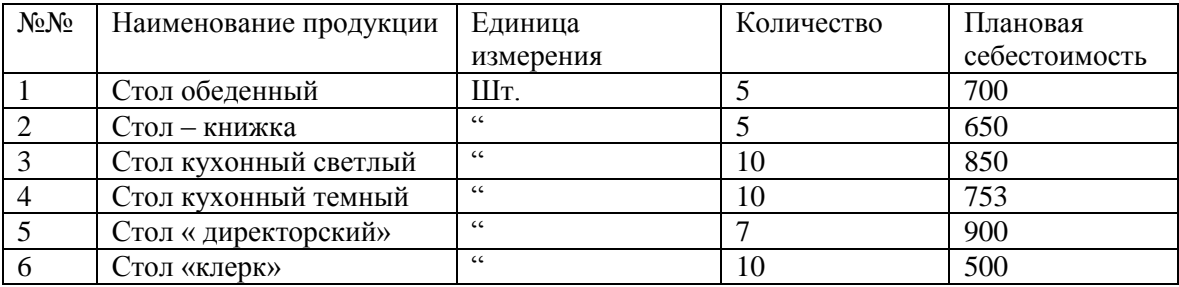

Приемо – сдаточная накладная передана в бухгалтерию. Отразить факт выпуска готовой продукции в компьютерной бухгалтерии.

**Решение.** Для оформления операций, связанных с передачей готовой продукции на склад в типовой конфигурации предназначен документ Отчёт о реализации за смену. Меню ПРОИЗВОДСТВО- ОТЧЁТ О РЕАЛИЗАЦИИ ЗА СМЕНУ.

### **ОТГРУЗКА ГОТОВОЙ ПРОДУКЦИИ.**

**Задача 21.** *Предприятие «МАРИНА» выписало счет №1 от текущей даты заводу «КОЛИБРИ» на оплату следующей продукции:*

*Стол «Директорский – 5 шт. по цене 1500 руб.*

*Стол «Клерк» – 10 шт. по цене 1000 руб.*

*По отпускной цене с 18% НДС.*

*Одновременно выписана накладная на отпуск продукции со склада представителю завода «Колибри» (на основании имеющейся у него доверенности). Необходимо реализовать эти действия по формированию и печати названных документов.*

Для выписки счёта меню «ПРОДАЖА» - «СЧЕТ НА ОПЛАТУ ПОКУПАТЕЛЮ».Заполним выставленный счет. Документ «Счет на оплату покупателю» не совершает никаких проводок в бухгалтерском учете.

*На основании* выписанного счета оформим оплату ПЛАТЕЖНЫМ ПОРУЧЕНИЕМ ВХОДЯЩИМ. *На основании* выписанного счета введем новый документ РЕАЛИЗАЦИЯ ТОВАРОВ И УСЛУГ. После проведения данного документа оформим СЧЁТ-ФАКТУРУ выданную.

#### **АВАНСОВЫЕ ОТЧЁТЫ**

**Задача 22***. Сотрудник Попов А.А. получил под отчёт 7000 руб. 16 числа текущего месяца. 17 числа текущего месяца на Общий склад оприходовано 60 пачек офисной бумаги, в бухгалтерию представлен авансовый отчёт и чек №876 от ТД «Премьер офис» на сумму 6600 руб.*

Оформим Расходный Кассовый ордер (меню КАССА-РАСХОДНЫЙ КАССОВЫЙ ОРДЕР) на выдачу денег подотчёт от 16.\*\*.10. От 17.\*\*.10г. оформляем Авансовый отчёт (КАССА- АВАНСОВЫЙ ОТЧЁТ) назначение- на приобретение канц. Товаров, не учитываем НДС, на вкладке «Товары» указываем офисную бумагу.

**Задача 23**. *Сотрудник Яньков В.Ю. получил под отчёт 4500 руб. на командировочные расходы 16 числа текущего месяца. 22 числа текущего месяца в бухгалтерию представлен авансовый отчёт, в котором отражены расходы:*

- *билет Чебоксары – Казань 500 руб.,*
- *билет Казань - Чебоксары 500 руб.,*
- *счёт гостиницы на 2360 руб.( в т.ч. НДС(18%) - 360 руб., предъявлена счёт-фактура №123 от 17.\*\*.\*\*)*
- *суточные за 6 суток -600 руб.*

Оформим Расходный Кассовый ордер (меню КАССА-РАСХОДНЫЙ КАССОВЫЙ ОРДЕР) на выдачу денег подотчёт от 16.\*\*.10. От 22.\*\*.10г.оформляем Авансовый отчёт (КАССА- АВАНСОВЫЙ ОТЧЁТ) назначение - на командировочные расходы, не учитываем НДС(кроме счёта гостиницы), на вкладке «ПРОЧЕЕ» указываем все расходы..

#### **ЗАРПЛАТА**

**Задача 24.** Начислить зарплату всем сотрудникам «МАРИНЫ» за текущий месяц.

1.В Меню ЗАРПЛАТА Открываем окно НАЧИСЛЕНИЕ ЗАРПЛАТЫ. Убедимся, что в графе ДАТА проставлен последний день текущего месяца или установим его.

Нажмем кнопку ЗАПОЛНИТЬ. Все сотрудники, занесенные в СПИСОК СОТРУДНИКОВ, с их окладами будут занесены в таблицу.

**Задача 25.** *Составить платежную ведомость выплаты начисленной зарплаты за текущий месяц. Выплатить зарплату через кассу, предварительно получив в банке деньги на выплату зарплаты. Рассчитать взносы в фонды с ФОТ. Отразить зарплату в регламентированном учёте. Составить расчётные листки на каждого работника. Составить расчётную ведомость.*

Меню ЗАРПЛАТА-ЗАРПЛАТА К ВЫПЛАТЕ. Выбрать команду «Заполнить» из меню документа и ее вкладку «По задолженности на конец месяца», а затем команду «Рассчитать». Данный документ имеет ряд печатных форм, одна из которых Т-49 «Расчетно-платежная ведомость», другая Т-53 «Платежная ведомость». Сформируем «Расчетно-платежную ведомость».

Для осуществления проводок в бухгалтерском плане счетов служит документ «Отражение заработной платы в регламентированном учете», по которому происходят изменения в синтетическом учете предприятия. Данный документ оформляется после создания документов «Начисление заработной платы» и «Расчет страховых взносов» за месяц, данные для проводок берутся из этих, предшествующих ему, документов. Найти данный документ можно следующим образом: главное меню вкладка «ЗАРПЛАТА» - «ОТРАЖЕНИЕ ЗАРАБОТНОЙ ПЛАТЫ В РЕГЛАМЕНТИРОВАННОМ УЧЕТЕ».

ОПЕРАЦИИ, ПРОВОДИМЫЕ В ПОСЛЕДНИЙ ДЕНЬ МЕСЯЦА (РЕГЛАМЕНТНЫЕ) УЧЁТ НДС

*Сформировать Книгу продаж* (Меню ПРОДАЖА-ВЕДЕНИЕ КНИГИ ПРОДАЖ-ФОРМИРОВАНИЕ ЗАПИСЕЙ КНИГИ ПРОДАЖ, ПРОДАЖА-ВЕДЕНИЕ КНИГИ ПРОДАЖ - КНИГА ПРОДАЖ).

*Сформировать Книгу покупок (*Меню ПРОДАЖА-ВЕДЕНИЕ КНИГИ ПОКУПОК-ФОРМИРОВАНИЕ ЗАПИСЕЙ КНИГИ ПОКУПОК, ПРОДАЖА-ВЕДЕНИЕ КНИГИ ПОКУПОК- КНИГА ПОКУПОК).

*Сформировать декларацию по НДС за месяц*: ОТЧЁТЫ-РЕГЛАМЕНТИРОВАННЫЕ:-НАЛОГОВАЯ ОТЧЁТНОСТЬ-НДС. Расчёт общей суммы налога- выбрать месяц, нажать кнопку ЗАПОЛНИТЬ,.

*Произвести последней датой месяца «Закрытие месяца»* (меню ОПЕРАЦИИ - РЕГЛАМЕНТНЫЕ ОПЕРАЦИИ - ЗАКРЫТИЕ МЕСЯЦА).

*Сформировать бухгалтерскую отчётность: БАЛАНС И ОТЧЁТ О ПРИБЫЛЯХ И УБЫТКАХ.*

ОТЧЁТЫ - РЕГЛАМЕНТИРОВАННЫЕ: - БУХГАЛТЕРСКАЯ ОТЧЁТНОСТЬ - БУХГАЛТЕРСКИЙ БАЛАНС. Выбрать месяц, нажать кнопку ЗАПОЛНИТЬ.

ОТЧЁТЫ - РЕГЛАМЕНТИРОВАННЫЕ: - БУХГАЛТЕРСКАЯ ОТЧЁТНОСТЬ – Отчёт о прибылях и убытках. Выбрать месяц, нажать кнопку ЗАПОЛНИТЬ.

*Сформировать налоговую отчётность: декларацию по налогу на имущество.* ОТЧЁТЫ-РЕГЛАМЕНТИРОВАННЫЕ:- НАЛОГОВАЯ ОТЧЁТНОСТЬ-ИМУЩЕСТВО. Расчёт общей суммы налога - выбрать месяц, нажать кнопку ЗАПОЛНИТЬ

### **Критерии оценки**

**Максимальное количество баллов – 25 (каждая задача оценивается в 1 балл).**

1 - задача реализована полностью; 0- задача реализована частично, неверно или отсутствует

# **Вопросы для собеседования**

- 1. Каковы режимы запуска программы 1С: Бухгалтерия предприятия.
- 2. Как ввести новый счет в план счетов?
- 3. Какие виды справочников предусмотрены в типовой конфигурации?
- 4. Что такое константы и в чем преимущество их использования?
- 5. Как поменять валюту регламентированного учета?
- 6. Каким документом можно сделать поступление валюты на валютный счет и ее продажу?
- 7. Как при реализации основного средства можно восстановить сумму амортизационной премии, которая ранее была включена в расходы?
- 8. Фирма покупает для cвoиx кoмaндиpoвaнныx coтpyдникoв железнодорожные билеты. Кaк пpaвильнo отразить в пpoгpaммe yчeт иx пpиoбpeтeния и cпиcaния?
- 9. В случае нескольких авансовых платежей каким образом закрывать реализацию товаров и услуг? В документе «Реализация» можно указать только одно платежное поручение.
- 10. В программе ведется учет по двум организациям. Как настроить 1С, чтобы отражались документы только по нужной в данный момент организации?
- 11. Каким документом отразить услуги, оказанные другой организации?
- 12. Как получить отчет «Анализ счета по субконто»?
- 13. Почему при списании товара со склада списывается только количество, без суммы? Учет по складам ведется количественно-суммовой.
- 14. Как в конфигурации можно начислить больничный сотруднику?
- 15. Как сохранить настройку отчета, например, оборотно-сальдовой ведомости?
- 16. Как правильно отразить удержания из зарплаты?
- 17. Почему в документе «Начисление зарплаты» не рассчитывается НДФЛ?
- 18. Каким документом вводить операции при расчете клиентами пластиковыми картами, чтобы впоследствии данные суммы отражались не только в учете, но и в книге продаж?
- 19. Как оформить выплату аванса сотрудникам?
- 20. Как отражать в налоговом учете основные средства, бывшие в эксплуатации у других организаций?

#### **Критерии оценки**

#### **Максимальное количество баллов – 20 (каждый вопрос оценивается в 1 балл).**

1 - продемонстрированы знание вопроса и самостоятельность мышления, ответ соответствует требованиям правильности, полноты и аргументированности; 0 - ответ на вопрос неконкретен, слабо аргументирован и не убедителен

## **3 Методические материалы, определяющие процедуры оценивания знаний, умений, навыков и (или) опыта деятельности, характеризующих этапы формирования компетенций**

Процедуры оценивания включают в себя текущий контроль и промежуточную аттестацию.

**Текущий контроль** успеваемости проводится с использованием оценочных средств, представленных в п. 2 данного приложения. Результаты текущего контроля доводятся до сведения студентов до промежуточной аттестации.

**Промежуточная аттестация** проводится в форме зачета.

Зачет проводится по окончании теоретического обучения до начала экзаменационной сессии. Результаты аттестации заносятся в экзаменационную ведомость и зачетную книжку студента. Студенты, не прошедшие промежуточную аттестацию по графику сессии, должны ликвидировать задолженность в установленном порядке.

#### **МЕТОДИЧЕСКИЕ УКАЗАНИЯ ПО ОСВОЕНИЮ ДИСЦИПЛИНЫ**

Методические указания по освоению дисциплины адресованы студентам всех форм обучения. Учебным планом предусмотрены следующие виды занятий:

- лекции;
- лабораторные работы.

Важным условием успешного освоения дисциплины является создание системы правильной организации труда, позволяющей распределить учебную нагрузку равномерно в соответствии с графиком образовательного процесса. Большую помощь в этом может оказать составление плана работы на семестр, месяц, неделю, день. Его наличие позволит подчинить свободное время целям учебы, трудиться более успешно и эффективно. С вечера всегда надо распределять работу на завтрашний день. В конце каждого дня целесообразно подвести итог работы: тщательно проверить, все ли выполнено по намеченному плану, не было ли каких-либо отступлений, а если были, по какой причине они произошли. Нужно осуществлять самоконтроль, который является необходимым условием успешной учебы. Если что-то осталось невыполненным, необходимо изыскать время для завершения этой части работы, не уменьшая объема недельного плана. Все задания к лабораторным занятиям, а также задания, вынесенные на самостоятельную работу, рекомендуется выполнять непосредственно после соответствующей темы лекционного курса, что способствует лучшему усвоению материала, позволяет своевременно выявить и устранить «пробелы» в знаниях, систематизировать ранее пройденный материал, на его основе приступить к овладению новыми знаниями и навыками.

Знакомство с дисциплиной происходит уже на первой лекции, где от студента требуется не просто внимание, но и самостоятельное оформление конспекта. При работе с конспектом лекций необходимо учитывать тот фактор, что одни лекции дают ответы на конкретные вопросы темы, другие – лишь выявляют взаимосвязи между явлениями, помогая студенту понять глубинные процессы развития изучаемого предмета как в истории, так и в настоящее время.

Конспектирование лекций – сложный вид вузовской аудиторной работы, предполагающий интенсивную умственную деятельность студента. Конспект является полезным тогда, когда записано самое существенное и сделано это самим обучающимся. Не надо стремиться записать дословно всю лекцию. Такое «конспектирование» приносит больше вреда, чем пользы. Целесообразно вначале понять основную мысль, излагаемую лектором, а затем записать ее. Желательно запись осуществлять на одной странице листа или оставляя поля, на которых позднее, при самостоятельной работе с конспектом, можно сделать дополнительные записи, отметить непонятные места.

Конспект лекции лучше подразделять на пункты, соблюдая красную строку. Этому в большой степени будут способствовать вопросы плана лекции, предложенные преподавателям. Следует обращать внимание на акценты, выводы, которые делает лектор, отмечая наиболее важные моменты в лекционном материале замечаниями «важно», «хорошо запомнить» и т.п. Можно делать это и с помощью разноцветных маркеров или ручек, подчеркивая термины и определения.

Целесообразно разработать собственную систему сокращений, аббревиатур и символов. Однако при дальнейшей работе с конспектом символы лучше заменить обычными словами для быстрого зрительного восприятия текста.

Работая над конспектом лекций, всегда необходимо использовать не только учебник, но и ту литературу, которую дополнительно рекомендовал лектор. Именно такая серьезная, кропотливая работа с лекционным материалом позволит глубоко овладеть теоретическим материалом.

В процессе подготовки к лабораторным занятиям, студентам необходимо обратить особое внимание на самостоятельное изучение рекомендованной литературы. При всей полноте конспектирования лекции в ней невозможно изложить весь материал из-за лимита аудиторных часов. Поэтому самостоятельная работа с учебниками, учебными пособиями, научной, справочной литературой, материалами периодических изданий и Интернета является наиболее эффективным методом получения дополнительных знаний, позволяет значительно активизировать процесс овладения информацией, способствует более глубокому усвоению изучаемого материала, формирует у студентов свое отношение к конкретной проблеме.

Изучение дисциплины проходит с акцентом на лабораторные работы, включающие освоение студентами программного средства 1С.Предприятие. Лабораторные занятия проводятся в компьютерных классах с применением специально разработанных учебно-методических материалов, в которых изложены подробные методические рекомендации по изучению каждой темы и выполнению заданий. Наличие таких учебно-методических и дидактических материалов позволяет каждому студенту работать в своем индивидуальном темпе, а также дополнительно прорабатывать изучаемый материал во время самостоятельных занятий.

Перед выполнением лабораторной работы требуется получить вариант задания. Далее необходимо ознакомиться с заданием. Выполнение лабораторной работы следует начать с изучения теоретических сведений, которые приводятся в соответствующих методических указаниях. Результаты работы необходимо оформить в виде отчета.

Лабораторная работа считается выполненной, если

**-** предоставлен отчет о результатах выполнения задания;

**-** проведена защита проделанной работы.

Защита проводится в два этапа:

1) Демонстрируются результаты выполнения задания.

2) В случае лабораторной работы, предусматривающей разработку программного приложения при помощи тестового примера? доказывается, что результат, получаемый при выполнении программы правильный.

3) Далее требуется ответить на ряд вопросов из перечня контрольных вопросов, который приводится в задании на лабораторную работу.

Вариант задания выдается преподавателем, проводящим лабораторные занятия.

Для успешного овладения предлагаемым курсом студент должен обладать определённой информационной культурой: навыками работы с литературой, умением определять и находить

информационные ресурсы, соответствующие целям и задачам образовательного процесса, получать к ним доступ и использовать в целях повышения эффективности своей профессиональной деятельности. При изучении данного курса необходимо максимально использовать компьютер, изучать дополнительные информационные ресурсы.

#### **Подготовка к промежуточной аттестации.**

При подготовке к промежуточной аттестации целесообразно:

- внимательно изучить перечень вопросов и определить, в каких источниках находятся сведения, необходимые для ответа на них;

- внимательно прочитать рекомендованную литературу;

- составить краткие конспекты ответов (планы ответов).